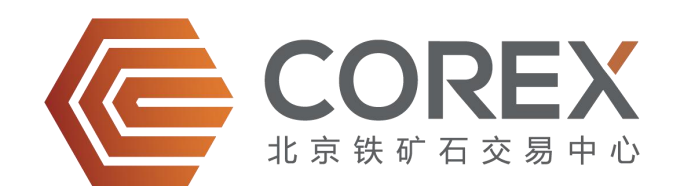

# 铁矿石电子交易系统 **2.0** 操作手册

二〇一六年六月

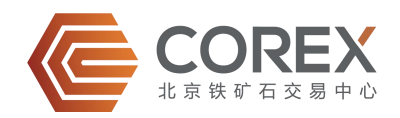

# 目录

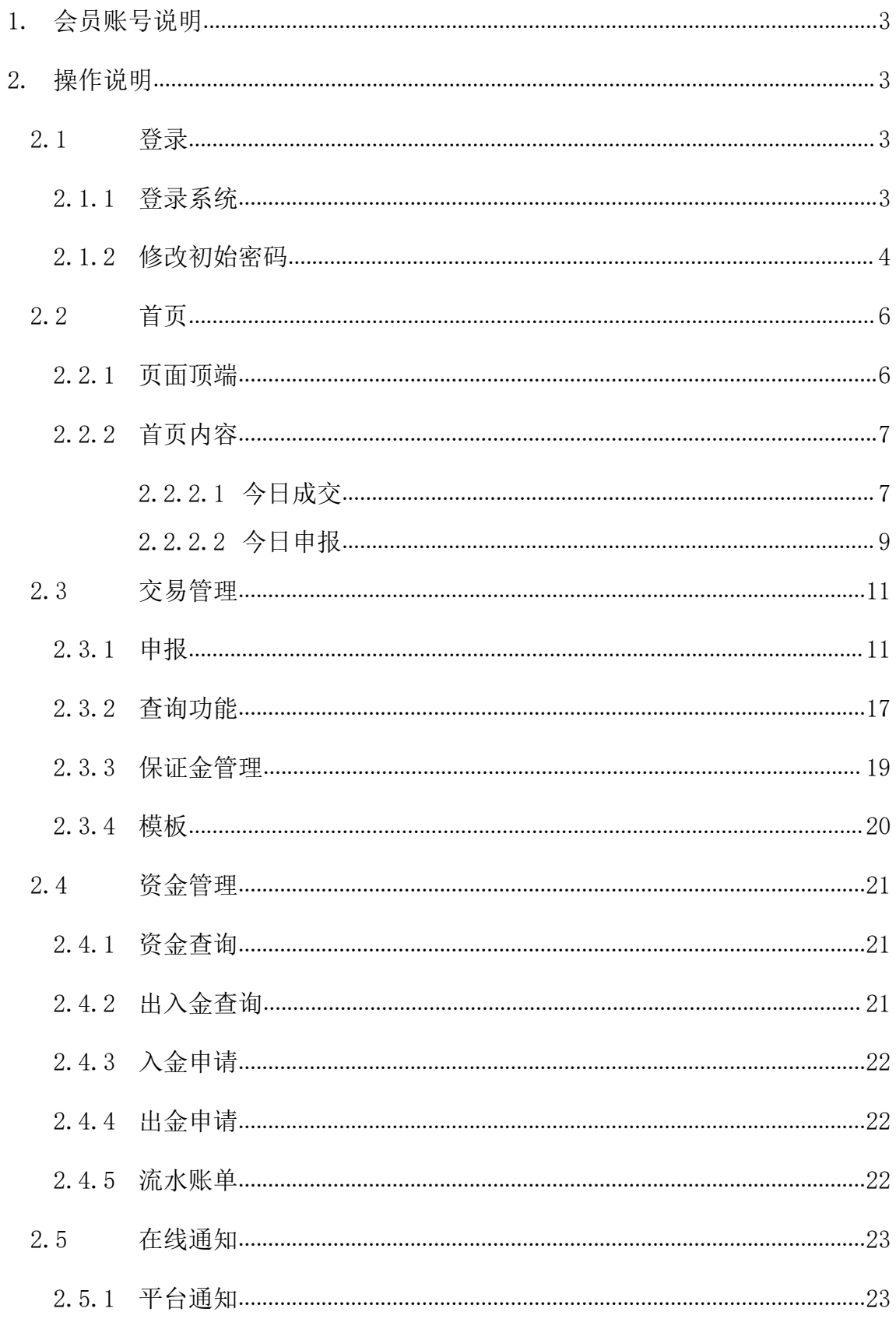

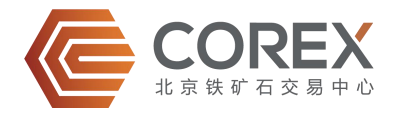

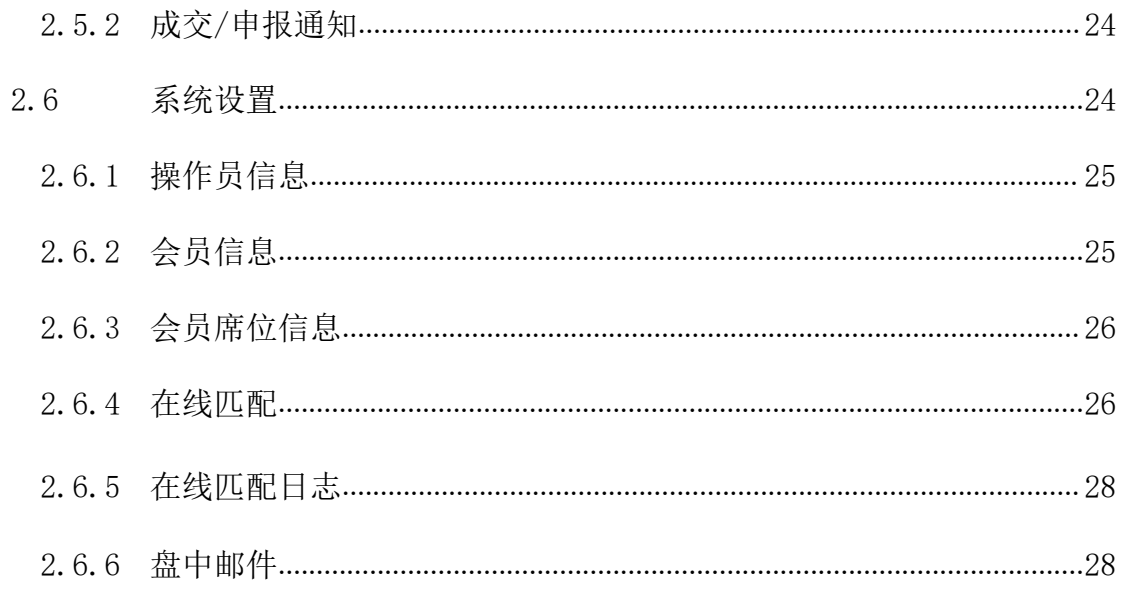

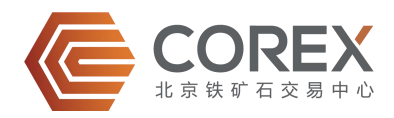

# <span id="page-3-2"></span><span id="page-3-1"></span><span id="page-3-0"></span>**1.** 会员账号说明

北京铁矿石交易中心股份有限公司(以下简称"北铁中心")为会员分配账号,会员获得 账号后可登录北铁中心铁矿石电子交易系统(简称"COREX 系统")。

会员账号分为交易会员账号综合员账号。会员账号由会员号与席位号组成,以"" 间隔。观察会员只有 1 个席位,且只具备观察员权限。交易会员默认有 5 个席位,分别是 0001、 0002、0003、0004、0005,其中 0001 是管理员席位,具备管理员权限;0002、0003 是交易员 席位,具备操作员权限;0004、0005 是观察员席位,具备观察员权限。

管理员主要功能: 浏览首页信息; 浏览"交易管理"项下"查询"信息; 查询或操作"资 金管理"项下功能,包括"资金查询"、"出入金查询"、"入金申请"、"出金申请"和"流 水账单"; 浏览"在线通知"信息, 包括"平台通知"和"成交/申报"; 查询或操作"系统 设置"项下功能,包括"操作员信息"、"会员信息"、"会员席位信息"、"在线匹配日志" 和"盘中邮件"。

交易员主要功能:浏览首页信息;对其他会员的报盘进行还盘或成交;查看或操作"交易 管理"项下功能,包括申报、查询、保证金管理和模板;查看"资金管理"项下的"资金查询"; 浏览"在线通知"信息,包括平台通知和成交申报;查看或操作"系统设置"项下功能,包括 操作员信息、在线匹配和在线匹配日志。

观察员主要功能: 浏览首页信息; 浏览"交易管理"项下"查询"信息; 查看"资金管理" 项下的"资金查询"; 浏览"在线通知"信息,包括平台通知和成交申报; 查看或操作"系统 设置"项下"操作员信息"。

# **2.** 操作说明

## 2.1 登录

#### 2.1.1 登录系统

◆ 会员可以点击"中文"、"English"进行系统语言环境切换, 如图 2.1.1-A。

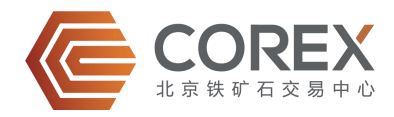

<span id="page-4-0"></span>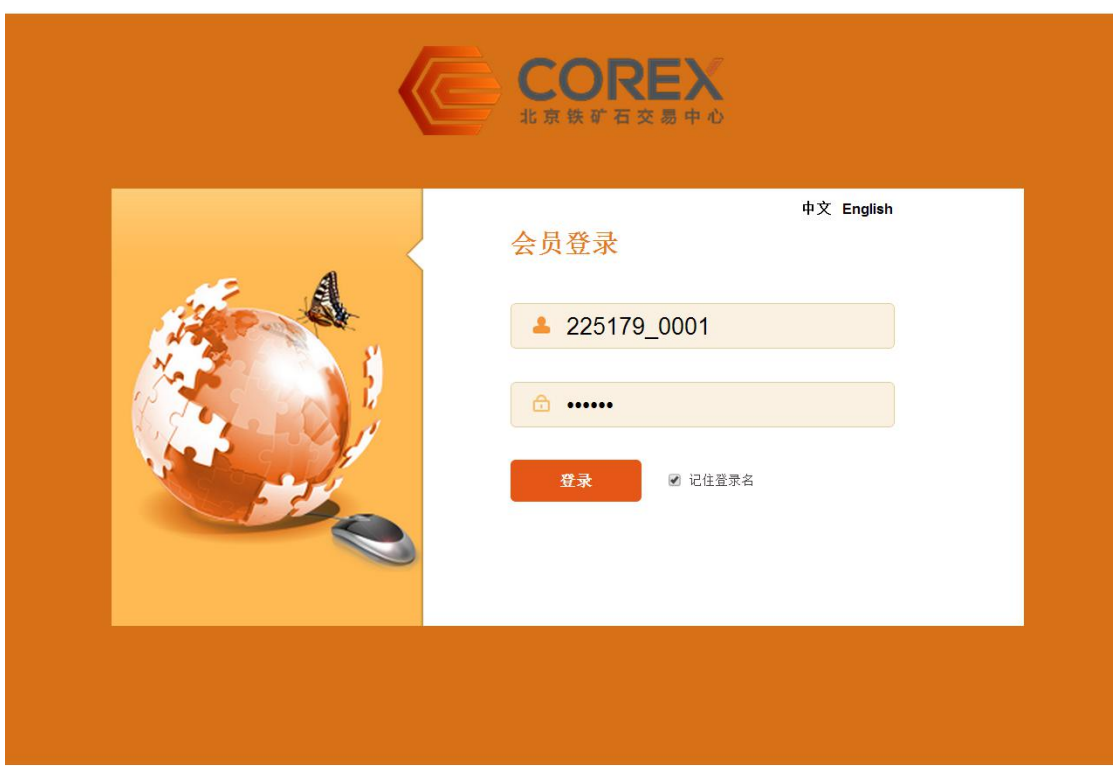

图 2.1.1-A

#### 2.1.2 修改初始密码

 会员首次登录系统时必须修改密码。为提高安全性,系统要求新密码必须为 6 位以上字母 和数字的组合。密码修改完成后须使用新密码重新登录,如图 2.1.2-A 所示。

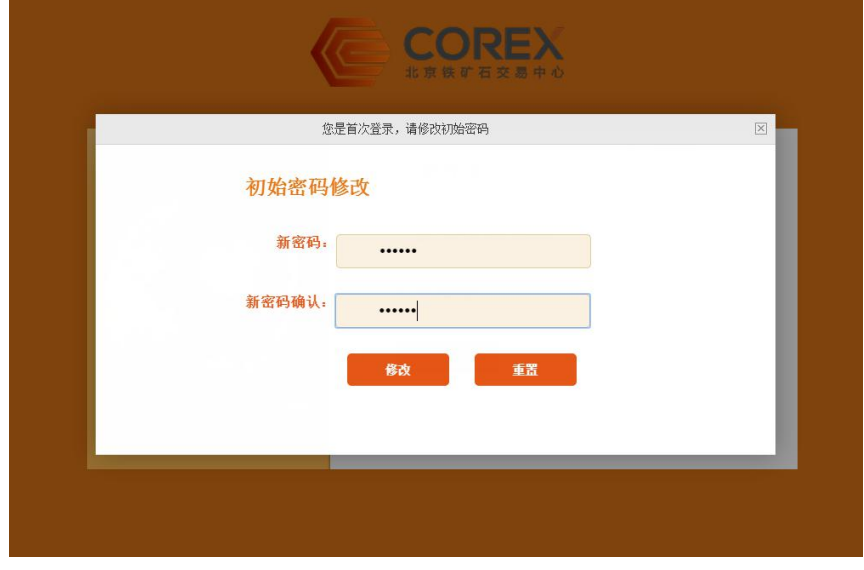

图 2.1.2-A

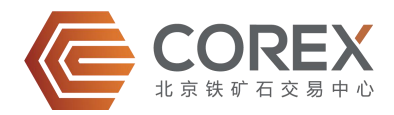

- 为增强系统安全性,交易员席位须通过北铁中心提供的 RSA 安全令牌登录,管理员席位及 观察员席位无须安全令牌,可直接登录。
- 交易员席位输入用户名和密码后,系统会弹出"请输入安全验证码"页面,如图 2.1.2-B。 会员需要输入安全令牌上显示的 6 位数字,完成登录。安全令牌中的数字每分钟变换一次。

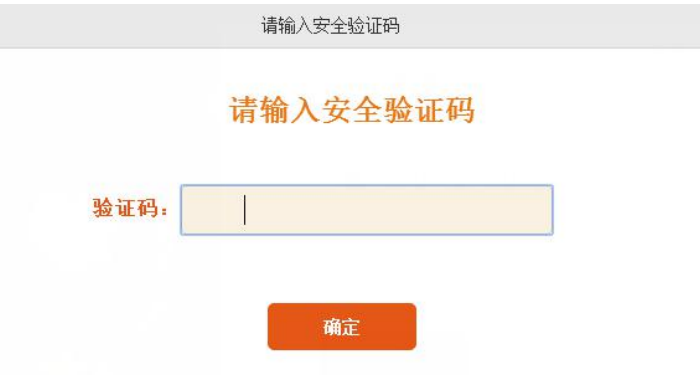

图 2.1.2-B

- 会员应妥善保管安全令牌,如不慎遗失或损坏,其后果由会员自行承担。如若遗失,请第 一时间通过邮件的方式通知北铁中心解除绑定,同时会员需向北铁中心申请重新购买安全 令牌,具体费用另行通知。在未重新获得安全令牌前,会员可以通过邮件的方式向北铁中 心申请临时安全密码实现登录。
- 登录系统后, 当存在其他会员匹配请求时, 系统会弹出提示信息, 如图 2.1.2-C 所示, 交 易员席位可对相关申请进行处理。

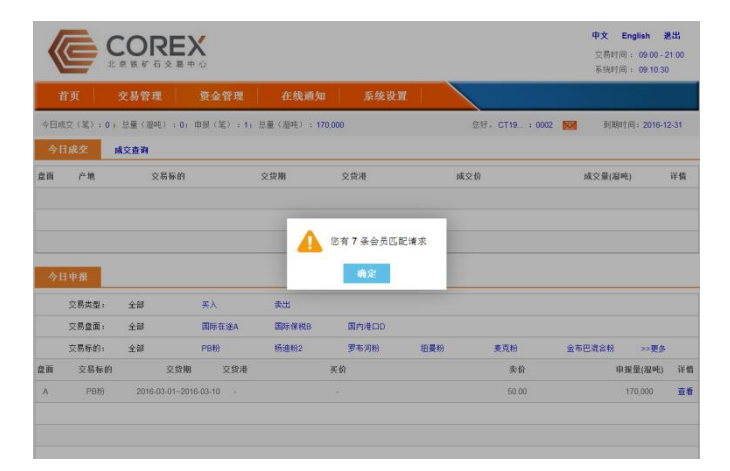

图 2.1.2-C

会员年费到期前 30 天, 系统会弹出相关提示信息, 如图 2.1.2-D 所示, 提示会员续交会员 年费。如果截止到期日,会员仍未续交会员年费,会员资格将被自动冻结,会员将无法登 录系统。

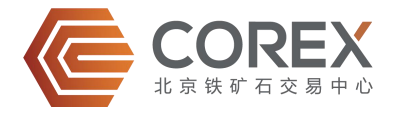

<span id="page-6-1"></span><span id="page-6-0"></span>

|              |              |                                                           |       |                       | 最新申报:<br>最新成交: |     | 交易盘面:D 交易标的:56%粉<br>申报价(:<br>交易盘面:A 交易标的:PB粉<br>成交价(英              | 中文           | <b>English</b><br>交易时间: 09:00 - 21:00<br>系统时间: 11:35:40 | 退出 |
|--------------|--------------|-----------------------------------------------------------|-------|-----------------------|----------------|-----|--------------------------------------------------------------------|--------------|---------------------------------------------------------|----|
|              | 首页           | 交易管理                                                      | 资金管理  | 在线通知                  | 系统设置           |     | 统上线啦                                                               |              |                                                         |    |
|              |              | 今日成交(笔): 3; 总量(湿吨): 530,000; 申报(笔): 14; 总量(湿吨): 2,506,555 |       |                       |                |     | 您好, CT19: 0002                                                     | $\mathbf{M}$ | 到期时间: 2016-03-24                                        |    |
|              | 今日成交         | 成交查询                                                      |       |                       |                |     |                                                                    |              |                                                         |    |
| 盘面           | 产地           | 交易标的                                                      |       | 交货期                   | 交货港            |     | 成交价                                                                | 成交里(湿吨)      |                                                         | 详情 |
| $\mathbb{A}$ | 田大利亚         | PB粉                                                       |       | 2016-03-17~2016-03-18 | ×              |     | 60.00                                                              | 20,000       |                                                         | 查看 |
| $\mathsf{A}$ | 現大利亚         | 杨迪粉2+罗布河粉+杨迪粉                                             |       | 2016-03-10~2016-03-19 | $\sim$         |     | Platts[2016-03-01,2016-03-31],62%,(95.0%)99 90,000+80,000+80,000+9 |              |                                                         | 查看 |
| A            | 現大利亚         | PB粉                                                       |       | 2016-03-01~2016-03-10 | $\sim$         |     | Platts[2016-03-01.2016-03-31].62%,+8                               | 170,000      |                                                         | 查看 |
|              | 今日申报         |                                                           |       |                       | 您的会员将在8天后到期    |     |                                                                    |              |                                                         |    |
|              | 交易类型:        | 全部                                                        | 买入    | 实出                    | 确定             |     |                                                                    |              |                                                         |    |
|              | 交易盘面:        | 全部                                                        | 国际在途A | 国际保税B                 | 国内港口D          |     |                                                                    |              |                                                         |    |
|              | 交易标的:        | 全部                                                        | PB粉   | 杨迪扮2                  | 罗布河粉           | 纽曼粉 | 麦克粉                                                                | 金布巴混合粉       | の更多                                                     |    |
| 急面           | 交易标的         | 交货期                                                       | 交货港   |                       | 买价             |     | 卖价                                                                 |              | 申报里(湿吨)                                                 | 详情 |
| A            | PB粉          | 2016-03-20~2016-03-30                                     | - 2   |                       | ×              |     | Platts[2016-04-01,2016-04-30],62%,+2.2                             |              | 170,000                                                 | 查看 |
| $\wedge$     | PB粉          | 2016-03-01~2016-03-10                                     |       |                       | ×              |     | 50.00                                                              |              | 170,000                                                 | 查看 |
| $\mathsf{D}$ | 56%粉         |                                                           |       |                       | 360.00         |     | ٠                                                                  |              | 20,000                                                  | 查看 |
| $\Omega$     | 纽曼粉          | ۰                                                         | ٠     |                       | ×              |     | 488.00                                                             |              | 555.555                                                 | 查看 |
| 8            | MNP粉         | ×.                                                        |       |                       | 55.00          |     | ٠                                                                  |              | 20,000                                                  | 查看 |
|              | A PB块+罗布河块+纽 | Q2 2016                                                   |       |                       | ×              |     | Platts[2016-03-01.2016-03-31],62%,+5 + Platts[ 70,000+80,000+      |              |                                                         | 查看 |
| $\mathsf{D}$ | 65%粉         | ×                                                         | ×     |                       | 469.50         |     | ×                                                                  |              | 1.000                                                   | 查看 |

图 2.1.2-D

当有最新申报、成交信息时,系统会弹出提示信息,如图 2.1.2-E 所示。

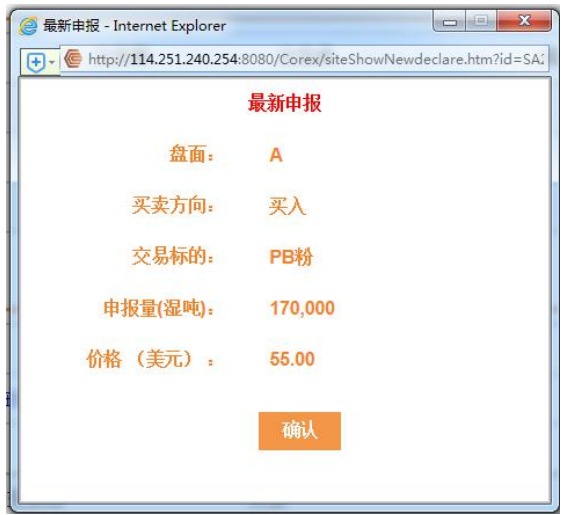

图 2.1.2-E

## 2.2 首页

#### 2.2.1 页面顶端

- ◆ 页面顶端中间位置滚动显示当日"最新成交"和"最新申报"的信息,右上角为中英文系 统语言切换和退出系统按钮、当日"交易时间"及"系统时间"。如图 2.2.1-A 所示。
- ◆ 会员可以点击"中文"、"English"进行系统语言环境切换。如图 2.2.1-A 所示。

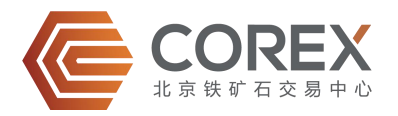

点击"退出"按钮,退出当前系统并返回至登录页面,如图 2.2.1-A。

<span id="page-7-1"></span><span id="page-7-0"></span>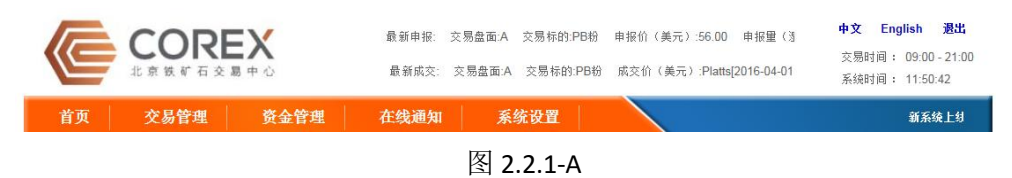

● 导航栏右侧滚动显示最新的平台通知信息, 如图 2.2.1-B 所示。

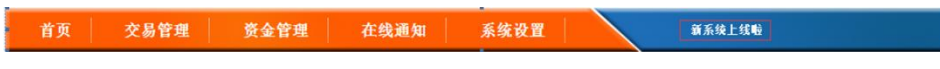

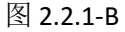

 导航栏下面显示的数据为当日成交笔数、成交量、当日申报笔数、申报量、会员名称、未 读的系统通知信息数目及会员年费到期时间。点击"信封"图标,可以进入系统"在线通 知"页面。如图 2.2.1-C。

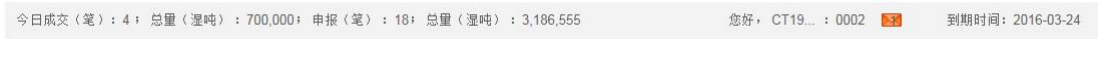

#### 图 2.2.1-C

#### 2.2.2 首页内容

#### 2.2.2.1 今日成交

● 显示当日成交信息, 如图 2.2.2-A。

|    | 今日成交 | 成交查询      |           |     |                                             |                |    |
|----|------|-----------|-----------|-----|---------------------------------------------|----------------|----|
| 盘面 | 产地   | 交易标的      | 交货期       | 交货港 | 成交价                                         | 成交里(湿吨)        | 详情 |
|    | 澳大利亚 | PB粉       | 2016-5 整月 |     | 55.00                                       | 170,000        | 查看 |
|    | 澳大利亚 | 纽曼粉+纽曼混合块 | Q3' 2016  |     | Platts[B/L+1M,B/L+1M],62%,+2 + Platts[B/L+1 | 100,000+70,000 | 查看 |

图 2.2.2-A

 首页最多显示 5 条信息。当成交信息多于 5 条时,点击右下角更多按钮可以跳转到今日成 交查询页面查看今日全部成交信息, 如图 2.2.2-B。

|                | 今日成交 |       |                                         |     |                                              |         |    |
|----------------|------|-------|-----------------------------------------|-----|----------------------------------------------|---------|----|
| 盘面             | 产地   | 交易标的  | 交货期                                     | 交货港 | 成交价                                          | 成交量(湿吨) | 详情 |
| $\mathsf{A}$   | 巴西   | 卡拉加斯粉 | $2016 - 02 - 16 \sim 2016 - 02 - 29$    |     | 45.00                                        | 555,555 | 查看 |
| $\mathsf{A}$   | 澳大利亚 | PB粉   | 2016-05 整月                              |     | Platts[NOR+1M, NOR+1M], 62%, +2.75           | 170,000 | 查看 |
| $\wedge$       | 澳大利亚 | PB粉   | 2016-09 整月                              |     | 41.00                                        | 60,000  | 查看 |
| A              | 巴西   | 卡拉加斯粉 | $2016 - 02 - 16 \approx 2016 - 02 - 29$ |     | Platts[2016-02-18,2016-02-29],62%,(+6)110.0% | 555,555 | 查看 |
| $\overline{A}$ | 巴西   | 卡拉加斯粉 | $2016 - 02 - 16 - 2016 - 02 - 29$       |     | 45.00                                        | 555,555 | 查看 |
| A              | 巴西   | 卡拉加斯粉 | $2016 - 02 - 16 \sim 2016 - 02 - 29$    |     | Platts[2016-02-18,2016-02-29],62%,(+6)110.0% | 555,555 | 查看 |
|                |      |       |                                         |     |                                              |         |    |
|                |      |       |                                         |     |                                              |         |    |
|                |      |       |                                         |     |                                              |         |    |
|                |      |       |                                         |     |                                              |         |    |

图 2.2.2-B

◆ 点击"今日成交"右侧的链接"成交查询",跳转到历史成交查询页面,默认显示系统全 部成交信息,会员可以根据交易模式、交易标的、成交日期筛选数据,如图 2.2.2-C。

|    | 成交查询 |                                |                         |                      |                                     |                |                     |    |
|----|------|--------------------------------|-------------------------|----------------------|-------------------------------------|----------------|---------------------|----|
|    | 交易模式 | $\overline{\mathbf{v}}$<br>请选择 | 交易标的:<br>请选择            | 成交日期:<br>$\check{ }$ |                                     | 搜索             | 历史成交导出              |    |
| 盘面 | 产地   | 交易标的                           | 交货期                     | 交货港                  | 成交价                                 | 成交量(湿吨)        | 成交日期                | 详情 |
| A  | 澳大利亚 | PB粉                            | 2016-05 黎月              |                      | 55.00                               | 170,000        | 2016-04-13 15:42:10 | 查看 |
| A  | 澳大利亚 | 纽曼粉+纽曼混合块                      | Q3' 2016                |                      | Platts[B/L+1M,B/L+1M],62%,+2 + Plat | 100.000+70.000 | 2016-04-13 15:40:30 | 查看 |
| A  | 澳大利亚 | 纽曼粉+纽曼混合块                      | Q3' 2016                |                      | Platts[B/L+1M,B/L+1M],62%,+2 + Plat | 100.000+70.000 | 2016-04-13 15:37:14 | 査看 |
| A  | 巴西   | BRBF粉                          | Q3' 2016                |                      | TAINOR+1M, NOR+1M1, 62%, +3         | 170,000        | 2016-04-08 15:02:37 | 查看 |
| A  | 澳大利亚 | PB粉                            | 2016-04-24 ~ 2016-05-04 |                      | 53.00                               | 170,000        | 2016-04-08 10:41:54 | 査看 |

图 2.2.2-C

● 点击右侧的"历史成交导出"按钮则可以导出历史成交数据的 EXCEL 表格, 如图 2.2.2-D。

|                  |       |       | 成交数据                           |      |                                            |           |
|------------------|-------|-------|--------------------------------|------|--------------------------------------------|-----------|
| 成交日期             | 交易板块  | 交易标的  | 交货期                            | 产地   | 成交价格(人民币/美元)                               | 成交数量 (湿吨) |
| $2016 - 04 - 13$ | 国际在途A | PB粉   | 2016-5 整月                      | 澳大利亚 | 55.00                                      | 170,000   |
|                  | 国际在途A | 纽曼混合块 |                                | 澳大利亚 | Platts[B/L+1M, B/L+1M], 62%, +1            | 70,000    |
| $2016 - 04 - 13$ |       | 纽曼粉   | Q3' 2016                       | 澳大利亚 | $Platts [B/L+1M, B/L+1M], 62%, +2$         | 100,000   |
|                  | 国际在途A | 纽曼混合块 | 03' 2016                       | 澳大利亚 | Platts [B/L+1M, B/L+1M], 62%, +0.6 70, 000 |           |
| $2016 - 04 - 13$ |       | 纽曼粉   |                                | 澳大利亚 | $[Platts[B/L+1M, B/L+1M], 62%, +2]$        | 100,000   |
| $2016 - 04 - 08$ | 国际在途A | BRBF粉 | 03,<br>2016                    | 巴西   | TA [NOR+1M, NOR+1M], 62%, +3               | 170,000   |
| $2016 - 04 - 08$ | 国际在途A | PB粉   | $2016 - 05 - 04$<br>2016-04-24 | 澳大利亚 | 53.00                                      | 170,000   |

图 2.2.2-D

◆ 点击每行右侧的"查看"按钮,弹出"成交详情"页面,如图 2.2.2-E。

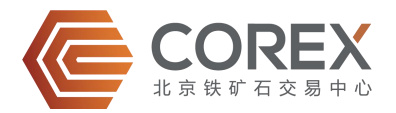

<span id="page-9-0"></span>

| 标的名称: PB粉<br>标的价格(美元/干吨):      | Platts[NOR+1M,NOR+1M],62%,+2.75 |          | 标的数量(至吨): 170,000                                           |                  |                                 |  |  |  |  |  |
|--------------------------------|---------------------------------|----------|-------------------------------------------------------------|------------------|---------------------------------|--|--|--|--|--|
| 产地 澳大利亚                        |                                 |          | 交货期(到港期): 2016-5 整月                                         |                  |                                 |  |  |  |  |  |
| 品质指标                           |                                 |          |                                                             |                  |                                 |  |  |  |  |  |
| 标的代码                           | F-PB                            |          | 标的名称                                                        | PB <sub>19</sub> |                                 |  |  |  |  |  |
| 数量(湿吨)                         | 170,000                         |          | 标的价格(美元/干吨)                                                 |                  | Platts(NOR+1M,NOR+1M),62%,+2.75 |  |  |  |  |  |
| 开证价格                           |                                 |          |                                                             |                  |                                 |  |  |  |  |  |
| 结算依据                           |                                 |          | 装港检验值                                                       |                  |                                 |  |  |  |  |  |
| 浮动变价误缓公式                       |                                 |          | CFR指数均值(Platts[NOR+1M,NOR+1M])/指数铁品位(62%)*结算铁品位+结算折溢价(2.75) |                  |                                 |  |  |  |  |  |
|                                |                                 |          |                                                             | 奖罚基准             |                                 |  |  |  |  |  |
| 基准值(%)                         |                                 |          | 成交价增加(美元/干吨)                                                |                  | 成交价减少(美元/干吨)                    |  |  |  |  |  |
| Fe                             | 61                              | $+1%$    |                                                             | $-1%$            |                                 |  |  |  |  |  |
| SiO <sub>2</sub>               |                                 | $-0.1%$  |                                                             | $+0.1%$          |                                 |  |  |  |  |  |
| Al <sub>2</sub> O <sub>3</sub> |                                 | $-0.1%$  |                                                             | $+0.1%$          |                                 |  |  |  |  |  |
| s                              |                                 | $-0.01%$ |                                                             | $+0.01%$         |                                 |  |  |  |  |  |
| p                              |                                 | $-0.01%$ |                                                             | $+0.01%$         |                                 |  |  |  |  |  |
| Moisture                       | 8.5                             |          |                                                             |                  |                                 |  |  |  |  |  |
| Mn                             |                                 | $-0.01%$ |                                                             | $+0.01%$         |                                 |  |  |  |  |  |
| CaO                            |                                 | $-0.01%$ |                                                             | $+0.01%$         |                                 |  |  |  |  |  |
| K <sub>2</sub> O               |                                 | $-0.01%$ |                                                             | $+0.01%$         |                                 |  |  |  |  |  |
| MgO                            |                                 | $-0.01%$ |                                                             | $+0.01%$         |                                 |  |  |  |  |  |
| Na <sub>2</sub> O              |                                 | $-0.01%$ |                                                             | $+0.01%$         |                                 |  |  |  |  |  |
| Ti2O                           |                                 | $-0.01%$ |                                                             | $+0.01%$         |                                 |  |  |  |  |  |

图 2.2.2-E

#### 2.2.2.2 今日申报

- 显示当日申报信息,按照申报时间倒序排列。
- ◆ 当申报信息多于 10 条时, 点击右下角"更多"按钮可以跳转到今日申报页面查看更多申 报信息, 如图 2.2.2-F。会员可以根据交易类型、盘面、交易标地进行筛选申报信息。
- ◆ 价格处, "蓝色底纹"为该会员自己申报; "黄色底纹"为匹配会员申报; "无底纹"为 非匹配会员申报。

|              | 今日申报  |                         |       |                          |       | 前次成交:标的 PB粉,盘面 A,成交日期 2016-04-06,成交价格(美元) Platts[NOR+0M,NOR+0M],62%,+2.8,成交量(湿吨) 190,000 |     |                                        |        |         |    |
|--------------|-------|-------------------------|-------|--------------------------|-------|------------------------------------------------------------------------------------------|-----|----------------------------------------|--------|---------|----|
|              | 交易类型: | 全部                      | 买入    |                          | 实出    |                                                                                          |     |                                        |        |         |    |
|              | 交易盘面: | 全部                      | 国际在途A |                          | 国际保税B | 国内港口D                                                                                    |     |                                        |        |         |    |
|              | 交易标的: | 全部                      | PB粉   |                          | 杨迪粉2  | 罗布河粉                                                                                     | 纽曼粉 | 麦克粉                                    | 金布巴混合粉 | ≫更多     |    |
| 盘面           | 交易标的  | 交货期                     |       | 交货港                      |       | 买价                                                                                       |     | 卖价                                     |        | 申报量(湿味) | 详情 |
| A            | PB粉   | 2016-04-01~2016-04-30   |       | $\sim$                   |       | Platts[NOR-1M, NOR+1M], 62% (+1)+1                                                       |     | ۰                                      |        | 170,000 | 查看 |
| A            | PB粉   | 2016-04-01~2016-04-10 - |       |                          |       | ۰                                                                                        |     | 59.87                                  |        | 170,000 | 查看 |
| $\mathsf{A}$ | PB粉   | 2016-7 整月               |       | $\overline{\phantom{a}}$ |       | $\overline{\phantom{a}}$                                                                 |     | Platts[2016-04-01,2016-04-30],62%,+2.8 |        | 170,000 | 查看 |
| A            | BRBF粉 | 2016-04-01~2016-04-30   |       | 32                       |       | ٠                                                                                        |     | MM[NOR+1M, NOR+1M], 62%, (95.0%)+3.5   |        | 170,000 | 查看 |

图 2.2.2-F

◆ 会员可以根据"交易类型"、"盘面"、"交易标的"筛选申报信息。交易员可以通过双 击"买价"或"卖价"中的价格进行还盘。由于管理员席位和观察员席位没有申报权限, 双击每一行的价格或数量会提示您没有访问权限,如图 2.2.2-G。

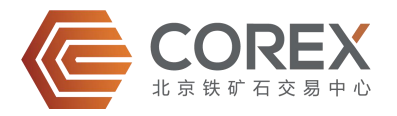

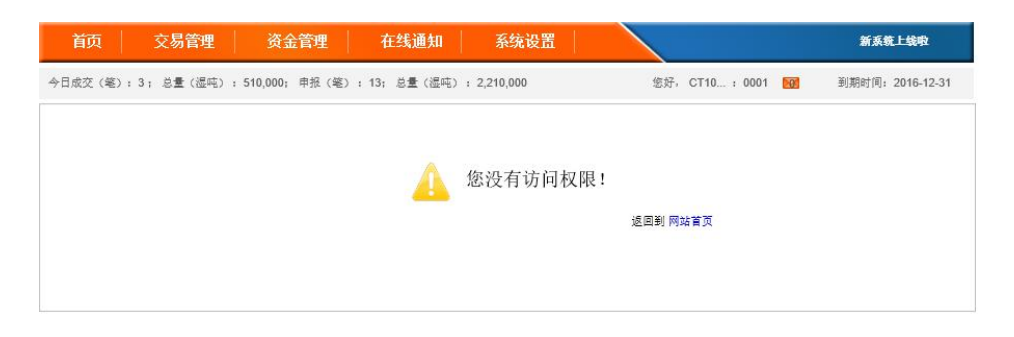

图 2.2.2-G

◆ 点击每行信息右侧的"查看"按钮,弹出申报详情页面,如图 2.2.2-H。

| 申报详情                               |            |          |              |  |                                 |              |       |   |
|------------------------------------|------------|----------|--------------|--|---------------------------------|--------------|-------|---|
| 标的名称: PB粉<br>标的价格(美元/干吨):<br>56.00 |            |          |              |  | 标的数量(显吨): 170,000               |              |       |   |
| 产地: 澳大利亚                           |            | 买卖方向: 买入 |              |  | 交货期(装船期): 2016-03-01~2016-03-31 |              |       |   |
| 品质指标                               |            |          |              |  |                                 |              |       |   |
| 标的代码                               |            | F-PB     |              |  | 标的名称                            |              | PB粉   |   |
| 教里(湿吨)                             |            | 170,000  |              |  | 标的价格(美元/干吨)                     |              | 56.00 |   |
|                                    |            |          |              |  |                                 | 奖罚基准         |       |   |
| 基准值(%)                             |            |          | 成交价增加(美元/干吨) |  |                                 | 成交价减少(美元/干吨) |       |   |
| Fe                                 |            | 61       | $+1%$        |  |                                 | $-1%$        |       |   |
| SiO <sub>2</sub>                   |            |          | $-0.1%$      |  |                                 | $+0.1%$      |       |   |
| $Al_2O_3$                          |            |          | $-0.1%$      |  |                                 | $+0.1%$      |       |   |
| s.                                 |            |          | $-0.01%$     |  |                                 | $+0.01%$     |       |   |
| P.                                 |            |          | $-0.01%$     |  |                                 | $+0.01%$     |       |   |
| Moisture                           |            | 8.5      |              |  |                                 |              |       |   |
| Mn                                 |            |          | $-0.01%$     |  |                                 | $+0.01%$     |       |   |
| CaO                                |            |          | $-0.01%$     |  |                                 | $+0.01%$     |       |   |
| K <sub>2</sub> O                   |            |          | $-0.01%$     |  |                                 | $+0.01%$     |       |   |
| MgO                                |            |          | $-0.01%$     |  |                                 | $+0.01%$     |       |   |
| Na <sub>2</sub> O                  |            |          | $-0.01%$     |  |                                 | $+0.01%$     |       |   |
| Ti <sub>2</sub> O                  |            |          | $-0.01%$     |  |                                 | $+0.01%$     |       |   |
| LOI.                               |            |          | 卸室           |  | 湿吨/天                            | 船长           |       | * |
| FeO                                |            |          |              |  |                                 |              |       |   |
| SIZE(% )<br>¥                      |            |          | 滞相费          |  | 美元/天                            | 船宽           |       | * |
|                                    | mm.        |          |              |  |                                 |              |       |   |
| $\sim$<br>$\sim$                   | mm<br>mesh |          | 速遣费          |  | 美元/天                            | 吃水           |       | * |
| 抗压强度                               |            | ka/min   |              |  |                                 | 满载吨位         |       | 吨 |

图 2.2.2-H

 将鼠标放到某条具体的申报信息行上,如果该标的有过成交,将在"今日申报"右侧显示 上一次相同标的的成交信息,供会员参考。如图 2.2.2-I。

|             | 今日申报  |    |                       |        |       | 前次成交:标的 PB粉,盘面 A,成交日期 2016-03-16,成交价格(美元) 60.00,成交量(湿吨) 20,000 |     |        |                |    |
|-------------|-------|----|-----------------------|--------|-------|----------------------------------------------------------------|-----|--------|----------------|----|
|             | 交易类型: | 全部 | 买入                    |        | 卖出    |                                                                |     |        |                |    |
|             | 交易盘面: | 全部 | 国际在途A                 |        | 国际保税B | 国内港口D                                                          |     |        |                |    |
|             | 交易标的: | 全部 | PB粉                   |        | 杨迪粉2  | 罗布河粉                                                           | 纽曼粉 | 麦克粉    | 金布巴混合粉<br>>>更多 |    |
| 盘面          | 交易标的  |    | 交货期                   | 交货港    |       | 买价                                                             |     | 卖价     | 申报量(湿吨)        | 详情 |
| A           | PB粉   |    | 2016-03-01~2016-03-31 | $\sim$ |       | COREX[2016-03-08,2016-03-16],58%                               |     | ÷      | 170,000        | 查看 |
| $\mathsf A$ | PB粉   |    | 2016-03-01~2016-03-10 | $\sim$ |       | 50.00                                                          |     | $\sim$ | 170,000        | 查看 |
| A           | PB粉   |    | 2016-03-01-2016-03-31 | - 2    |       | 56.00                                                          |     | ۰      | 170,000        | 查看 |
| A           | PB粉   |    | 2016-03-01~2016-03-31 | $\sim$ |       | 56.00<br>55.00                                                 |     | ٠      | 170,000        | 查看 |

图 2.2.2-I

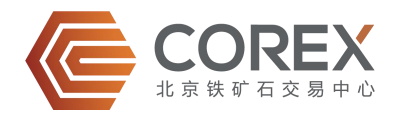

# <span id="page-11-1"></span><span id="page-11-0"></span>2.3 交易管理

"交易管理"栏目下管理员只有"查询"的权限,可以进行申报查询、成交查询、基准价 查询, 如图 2.3-A。

| ➡<br>交易管理 |                     | 当前位置: 交易管理 >查询 > 申报查询 |    |      |               |            |       |      |      |    |         |
|-----------|---------------------|-----------------------|----|------|---------------|------------|-------|------|------|----|---------|
| → 申报      |                     | 类型:                   | 全部 | 买入   |               | 卖出         |       |      |      |    |         |
|           |                     | 盘面:                   | 全部 |      | 国际在途A<br>澳大利亚 |            | 国内港口D |      |      |    |         |
| → 查询      |                     | 产地:                   | 全部 |      |               |            | 印度    |      | 南非   |    | >>更多    |
|           | 交易标的:<br>盘面<br>申报时间 |                       | 全部 | PB粉  |               | 杨迪粉2       | 罗布河粉  |      | 纽曼粉  |    | >>更多    |
| → 申报查询    |                     |                       |    | 交易标的 | 申报数量          | 申报价格       | 产地    | 买卖方向 | 状态   | 详情 | 操作      |
| → 成交查询    | $\overline{A}$      | 2016-03-16 11:48:13   |    | PB粉  | 170,000       | Platts[201 | 澳大利亚  | 买入   | 已成交  | 查看 | 下线   上线 |
|           | A                   | 2016-03-16 11:47:59   |    | PB粉  | 170,000       | 56,00      | 澳大利亚  | 买入   | 自动下线 | 查看 | 下线   上线 |
| → 基准价查询   | A                   | 2016-03-16 11:47:48   |    | PB粉  | 170,000       | 55.00      | 澳大利亚  | 买入   | 自动下线 | 查看 | 下线   上线 |
|           | $\mathsf{A}$        | 2016-03-16 11:46:50   |    | PB粉  | 170,000       | 55.00      | 澳大利亚  | 买入   | 己下线  | 查看 | 下线   上线 |

图 2.3-A

当管理员和观察员点击申报时,系统将提示您没有访问权限,如图 2.3-B。

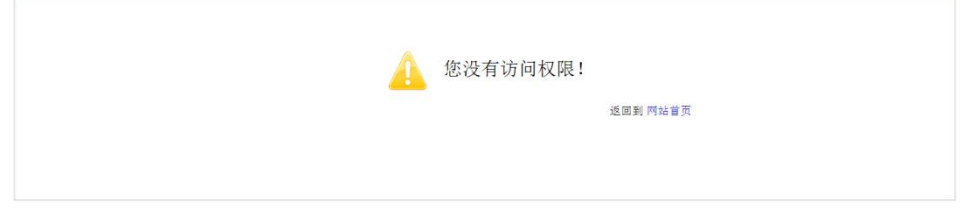

图 2.3-B

◆ 交易员权限包括"申报""查询""保证金管理"和"模板"。

#### 2.3.1 申报

- 如果首页面盘面存在除买卖方向相反,其他所有信息都相同且是已匹配会员的申报时,可 直接双击该报盘价格进行还盘或成交。
- 点击"申报"进入申报页面。如已设置模板,可以使用模板快速申报。
- 国际在途 A

盘面选择国际在途 A 盘时, 如图 2.3.1-A 所示, "买卖方向"包括买入、卖出; 通过"产 地"选择货物生产国;"交货期"包括"装船期"、"提单日"、"到港期"和"季度", 上述选项为必填项; "ETA 新加坡"可选填。

"交货期"中提单日应为申报日之前的日期;"季度"指卖方应在所选季度内每个月向买 方交付(以到港时间为准)与成交确认书列明的交易标的相同、数量相等的货物。

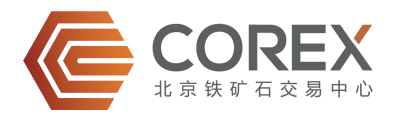

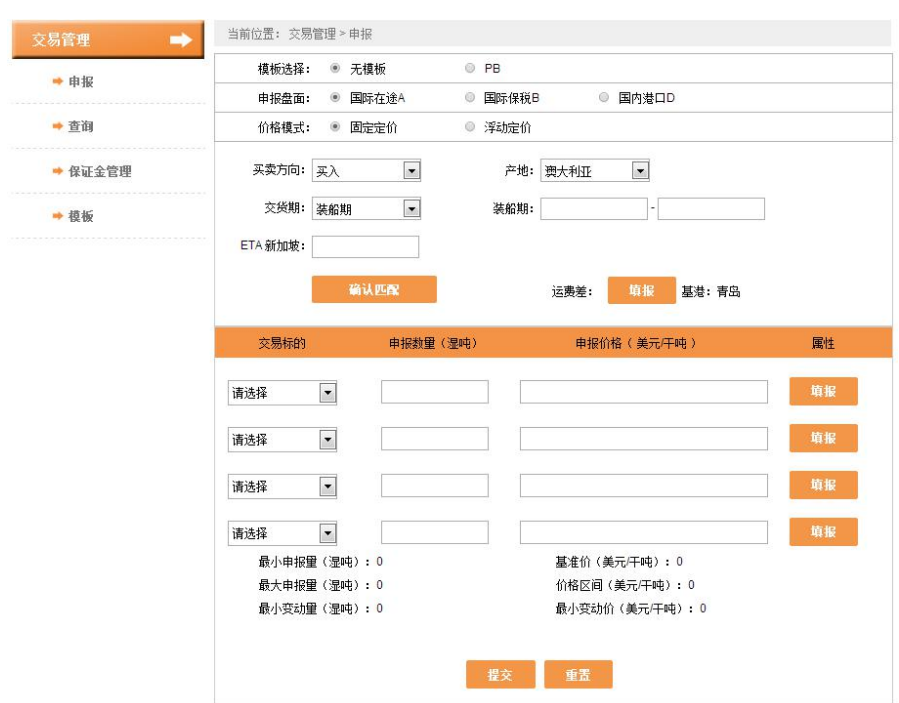

图 2.3.1-A

- ◆ 点击"确认匹配",进入到二次匹配页面,会员可对此次申报选择二次匹配会员,如图 2.3.1-B 所示。
- 单击"一次匹配会员"中的会员名称后单击加入或者双击一次匹配会员中的会员名称即可 将其添加至"二次匹配会员"中。单击"全选>>"按钮可以把一次匹配会员全部加入到二 次匹配会员中。
- 单击"二次匹配会员"中的会员名称后点击"移除"或者双击二次匹配会员中的会员名称 即可移除二次匹配会员,单击"全选<<"按钮可把二次匹配会员企业全部恢复成一次匹配 状态。单击"申请",确认二次匹配,回到申报页面。如会员申报时不选择"确认匹配", 则系统默认将所有一次匹配会员加入到二次匹配会员中,即一次匹配会员均可以参与此次 交易。会员进行匹配时,无论是"一次匹配"或"二次匹配",至少需匹配三家企业,否 则无法进行申报。

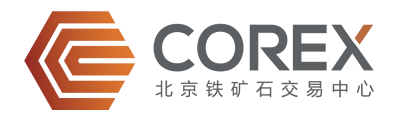

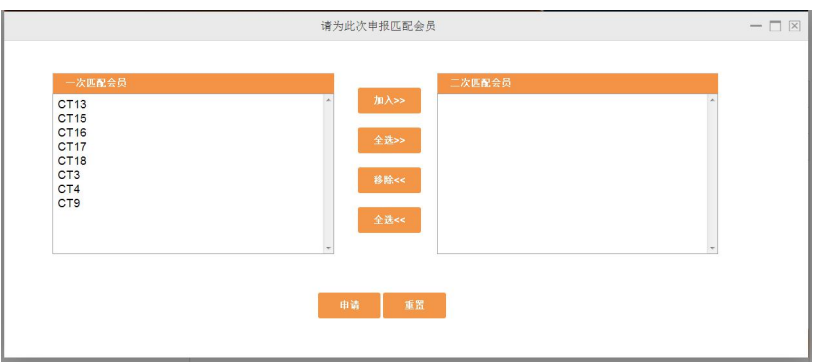

图 2.3.1-B

**◆** 点击"运费差填报",填写运费差,如图 2.3.1-C 所示。可以选择港口、增减,填写差值。 一个港口只能对应一个减少或增加,差值只能填写数字。最多可以填写五个字符且最多两 位小数。点击"增加"可以添加一条新的港口记录。点击"确定",确定所填写的运费差, 回到申报页面。

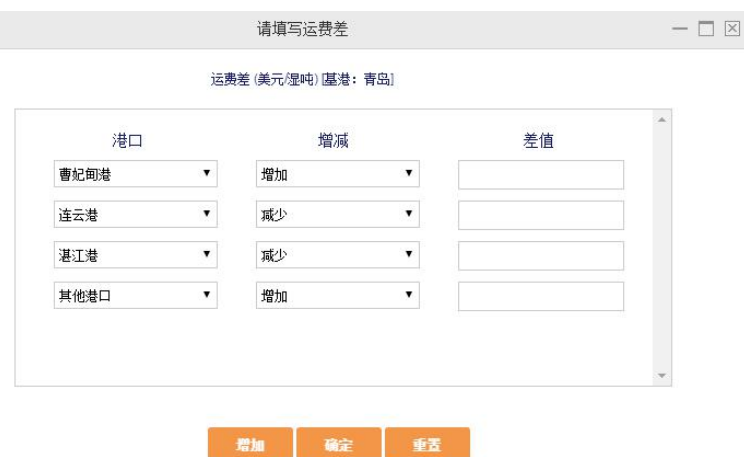

图 2.3.1-C

- ▶ 选择交易标的,填写"申报数量"、"申报价格"。"申报数量"要符合"最大申报量"、 "最小申报量"、"最小变动量"的要求。
- 固定定价填报

所填写的价格需在"价格区间"范围内,如图 2.3.1-D。

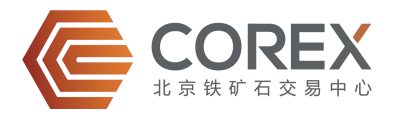

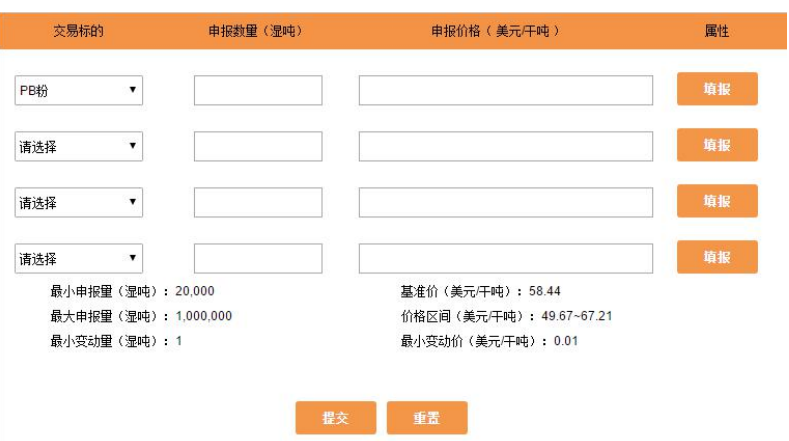

图 2.3.1-D

会员点击"填报"进入属性填写页面, 如图 2.3.1-E 所示。其中红色选项为必填项。本页 面只能填写数字,最多三位小数。选择"基准值"时,系统带出来的数据不允许修改。如 果没有系统数据时 Fe 的范围需在 30~80 之间。点击展开更多可以展开隐藏的附加属性。 填写完成后点击确定回到申报页面。

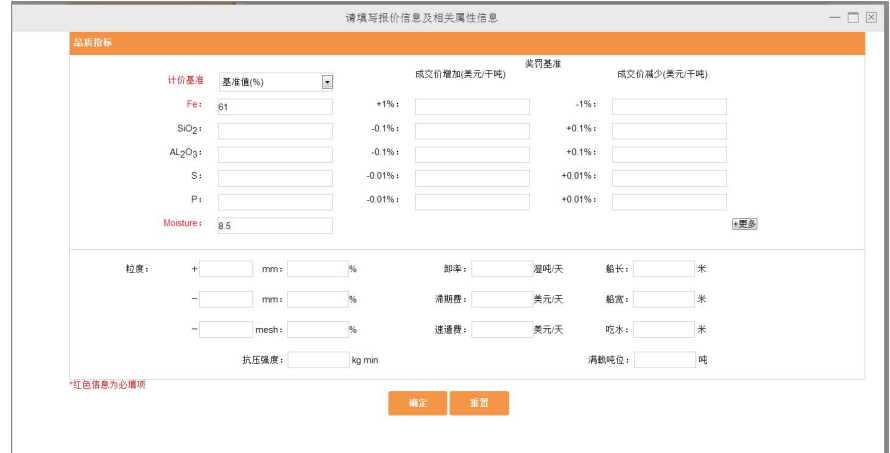

图 2.3.1-E

浮动定价填报

点击"申报价格"或者"属性"项下"填报",进入报价信息及相关附加属性填写页面, 如图 2.3.1-F(1), 2.3.1-F(2)。其中红色选项为必填项。本页面主要是填写与定价以及货物指 标相关的信息。同时,与定价相关的信息只能填写数字且最多两位小数,其中结算折溢价 为固定值时,范围为 0~50 之间。

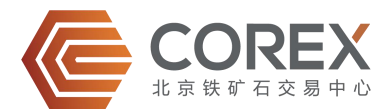

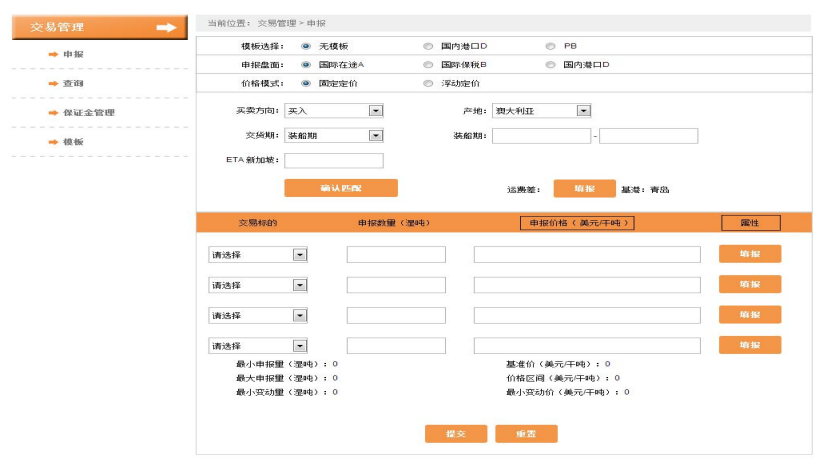

#### 图 2.3.1-F(1)

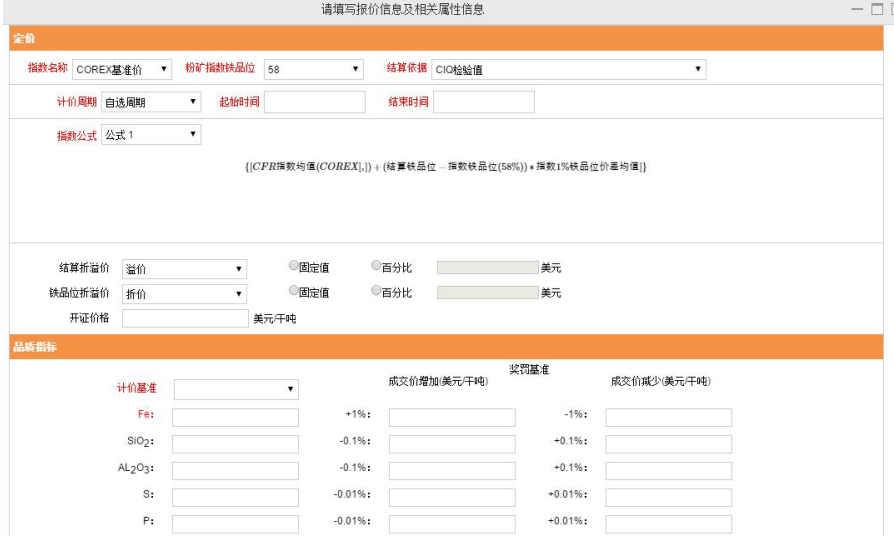

图 2.3.1-F(2)

- "指数名称"指选择用于定价的指数。"粉矿指数铁品位"指对应某一粉矿价格指数所基 于的铁品位。"结算依据"指买卖双方所选择的基于何种检验结果确定最终价格的依据, "结算依据"包括"装港检验值", "CIQ 检验值", "CIQ 值为最终值, 但装港值与 CIQ 值差异超过 0.5%时取平均", "第三方检验值"和"其他"。"计价周期"包括"自选 周期", "B/L ± 天", "NOR ± 天", "B/L ± 月"和 "NOR ± 月", 如图 2.3.1-G。
- ◆ 上述选项解释说明详见 COREX 网站上发布的《北京铁矿石交易中心铁矿石现货浮动定价 交易实施办法》。

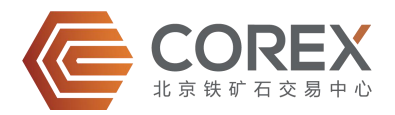

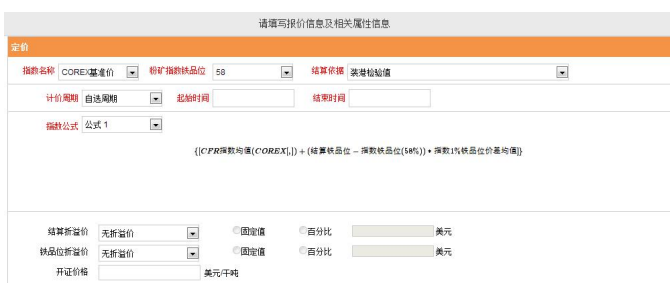

图 2.3.1-G

- 粉矿的指数公式有四种,块矿的指数公式有五种,详见《北京铁矿石交易中心铁矿石现货 浮动定价交易实施办法》。
- 货物品质指标相关信息的填报与固定价填报一致。
- 申报信息确认

在申报页面点击"提交"按钮,提交申报信息,进入"申报信息确认"页面。会员经过确 认后,点击"确认",申报成功并返回至"首页",如图 2.3.1-H。

| A 盘 申报信息确认                           |            |         |                                                                   |              |                 |                                      |              |   |
|--------------------------------------|------------|---------|-------------------------------------------------------------------|--------------|-----------------|--------------------------------------|--------------|---|
| 标的名称: PB粉                            |            |         |                                                                   |              |                 | 标的数量(湿吨): 170,000                    |              |   |
| 标的价格(美元/干吨):                         |            |         |                                                                   |              |                 |                                      |              |   |
| Platts[2016-04-01,2016-04-30],62%,+2 |            |         |                                                                   |              |                 |                                      |              |   |
| 不地: 澳大利亚                             |            |         | 买卖方向: 卖出                                                          |              |                 | 交货期(季度): Q4'2016                     |              |   |
|                                      |            |         |                                                                   |              |                 |                                      |              |   |
| 本次匹配会员<br>品质指标                       |            |         |                                                                   |              |                 |                                      |              |   |
|                                      |            |         |                                                                   |              |                 |                                      |              |   |
| 标的代码                                 |            | F-PB    |                                                                   |              | 标的名称            |                                      | PB粉          |   |
| 数量(湿吨)                               |            | 170,000 |                                                                   |              | 标的价格(美元/干<br>吨) | Platts[2016-04-01.2016-04-30].62%.+2 |              |   |
| 开证价格                                 |            |         |                                                                   |              |                 |                                      |              |   |
| 结算依据                                 |            |         |                                                                   |              | 装港检验值           |                                      |              |   |
| 浮动定价选择公式                             |            |         | CFR指数均值(Platts[2016-04-01,2016-04-30])指数铁品位(62%) * 结算铁品位+结算折溢价(2) |              |                 |                                      |              |   |
|                                      |            |         |                                                                   |              |                 | 奖罚基准                                 |              |   |
|                                      | 基准值(%)     |         |                                                                   | 成交价增加(美元/干吨) |                 |                                      | 成交价减少(美元/干吨) |   |
| Fe                                   |            | 61      | $+1%$                                                             |              |                 | $-1%$                                |              |   |
| SiO <sub>2</sub>                     |            |         | $-0.1%$                                                           |              |                 | $+0.1%$                              |              |   |
| Al <sub>2</sub> O <sub>3</sub>       |            |         | $-0.1%$                                                           |              |                 | $+0.1%$                              |              |   |
| s                                    |            |         | $-0.01%$                                                          |              |                 | $+0.01%$                             |              |   |
| P                                    |            |         | $-0.01%$                                                          |              |                 | $+0.01%$                             |              |   |
| Moisture                             |            | 8.5     |                                                                   |              |                 |                                      |              |   |
| Mn                                   |            |         | $-0.01%$                                                          |              |                 | $+0.01%$                             |              |   |
| CaO                                  |            |         | $-0.01%$                                                          |              |                 | $+0.01%$                             |              |   |
| K <sub>2</sub> O                     |            |         | $-0.01%$                                                          |              |                 | $+0.01%$                             |              |   |
| MgO                                  |            |         | $-0.01%$                                                          |              |                 | $+0.01%$                             |              |   |
| Na <sub>2</sub> O                    |            |         | $-0.01%$                                                          |              |                 | $+0.01%$                             |              |   |
| Ti <sub>2</sub> O                    |            |         | $-0.01%$                                                          |              |                 | $+0.01%$                             |              |   |
| LOI<br>FeO                           |            |         | 卸率                                                                |              | 湿吨厌             | 船长                                   |              | * |
|                                      | $SIZE$ (%) |         |                                                                   |              |                 |                                      |              |   |
| ÷                                    | mm         |         | 滞期费                                                               |              | 美元/天            | 船宽                                   |              | * |
| c                                    | mm         |         | 速遣费                                                               |              | 美元/天            | 吃水                                   |              | * |
|                                      | mesh       |         |                                                                   |              |                 |                                      |              |   |
| 抗压强<br>度                             |            | kg/min  |                                                                   |              |                 | 满载吨位                                 |              | 吨 |

图 2.3.1-H

国际保税 B

与"国际在途 A"的操作方式基本一致,如图 2.3.1-I。

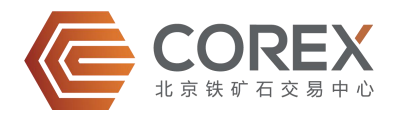

#### <span id="page-17-0"></span>差异:需选择货物所在"港口"。

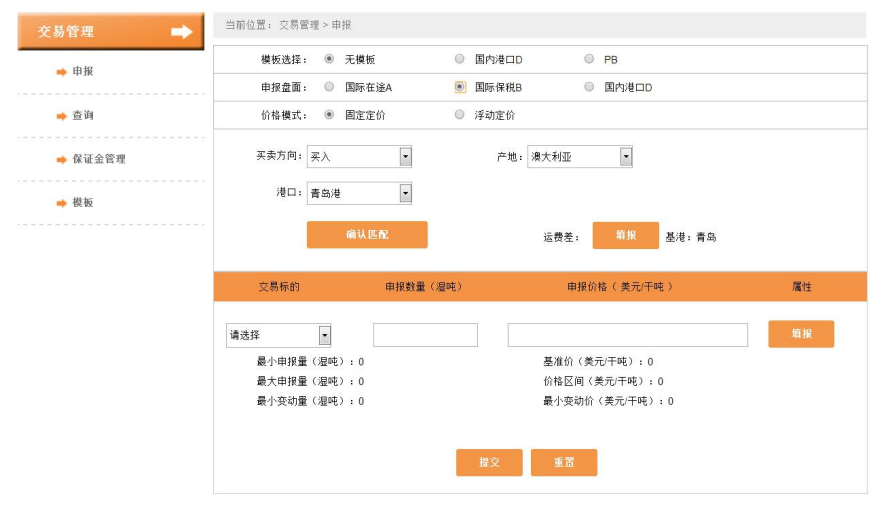

图 2.3.1-I

#### ◆ 国内港口 D

会员选择"国内港口 D"时, 如图 2.3.1-J 所示, 其价格模式仅有"固定定价"。固定定价 与"国际在途 A"固定定价类似,具体操作请参考"国际在途 A"固定定价。 差异:需选择货物所在"港口"。

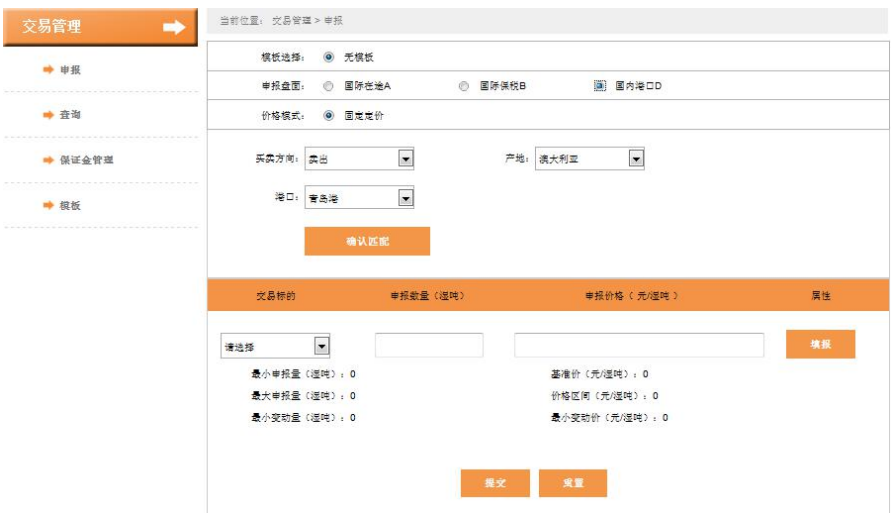

图 2.3.1-J

#### 2.3.2 查询功能

◆ "查询"功能项下包括"申报查询""成交查询""基准价查询"。会员点击"申报查询", 可以查看当前会员的所有申报信息,会员可以根据"买卖方向"、"盘面"、"产地"、 "交易标的"进行筛选数据。"产地"和"交易标的"数量较多时系统会自动隐藏,点击

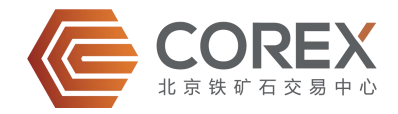

"更多"按钮即可查看全部信息。会员可以通过右端"操作"栏对申报进行"下线"或"上 线"操作, 置灰选项不能操作, 如图 2.3.2-A。

| $\Rightarrow$<br>交易管理     |              | 当前位置: 交易管理 >查询 > 申报查询 |    |      |         |                                                            |       |      |      |    |         |
|---------------------------|--------------|-----------------------|----|------|---------|------------------------------------------------------------|-------|------|------|----|---------|
| → 申报                      |              | 买卖方向:                 | 全部 | 买入   |         | 卖出                                                         |       |      |      |    |         |
|                           |              | 盘面:                   | 全部 |      | 国际在途A   | 国际保税B                                                      | 国内港口D |      |      |    |         |
| → 杏油                      |              | 产地:                   | 全部 |      | 澳大利亚    | 巴西                                                         | 印度    |      | 南丰   |    | >>更多    |
|                           |              | 交易标的:                 | 全部 | PB粉  |         | 杨迪粉2                                                       | 罗布河粉  |      | 纽曼粉  |    | >>更多    |
| → 申报查询                    | 盘面           | 申报时间                  |    | 交易标的 | 申报救里    | 申报价格                                                       | 产地    | 买卖方向 | 状态   | 详情 | 操作      |
| ➡ 成交查询                    | A            | 2016-04-28 14:28:39   |    | PB粉  | 170,000 | 55.00                                                      | 澳大利亚  | 卖出   | 申报中  | 音看 | 下线 上线   |
| and the last that the ca- | $\mathsf{A}$ | 2016-04-27 11:01:50   |    | PB粉  | 170,000 | Platts[201                                                 | 进大利亚  | 卖出   | 自动下线 | 普看 | 下线 上线   |
| → 基准价查询                   | A            | 2016-04-27 10:58:40   |    | 杨迪粉2 | 90.000  | 46.00                                                      | 澳大利亚  | 买入   | 已成交  | 音看 | 下线 上线   |
| → 保证金管理                   | A            | 2016-04-18 09:21:17   |    | 杨迪粉2 | 90,000  | 46.00                                                      | 进大利亚  | 买入   | 已下线  | 查看 | 下线 上线   |
|                           | Α            | 2016-04-14 14:02:38   |    | PB粉  | 170,000 | Platts[201                                                 | 澳大利亚  | 卖出   | 自动下线 | 查看 | 下线 上线   |
| → 模板                      | A            | 2016-04-14 11:19:10   |    | PB粉  | 170,000 | Platts[201                                                 | 澳大利亚  | 卖出   | 已成交  | 查看 | 下线 上线   |
|                           | A            | 2016-04-14 11:12:37   |    | PB粉  | 170,000 | Platts[201                                                 | 澳大利亚  | 卖出   | 自动下线 | 查看 | 下线 上线   |
|                           | A            | 2016-04-14 09:06:32   |    | PB粉  | 170,000 | Platts[201                                                 | 澳大利亚  | 卖出   | 自动下线 | 查看 | 下线 上线   |
|                           | A            | 2016-04-13 16:07:30   |    | PB粉  | 170,000 | Platts[201                                                 | 澳大利亚  | 卖出   | 自动下线 | 查看 | 下线   上线 |
|                           | A            | 2016-04-13 15:41:36   |    | PB粉  | 170,000 | 55.00                                                      | 澳大利亚  | 卖出   | 已成交  | 查看 | 下线 上线   |
|                           |              |                       |    |      |         | 每页10条记录   井48条记录 / 井5页   首 页 上一页 下一页 最后一页   第   1   页   go |       |      |      |    |         |

图 2.3.2-A

◆ 会员点击"查看",可以弹出申报详情页面, 如图 2.3.2-B。

| 标的名称: PB粉<br>标的价格(美元/干吨))<br>Platts[2016-04-01,2016-04-30],62%,+2.2 |                        |              |          | 标的数量(黑時): 170,000                      |              |                                                                                |              |      |
|---------------------------------------------------------------------|------------------------|--------------|----------|----------------------------------------|--------------|--------------------------------------------------------------------------------|--------------|------|
| 产地:进大利亚                                                             |                        | 买卖方向: 买入     |          |                                        |              | 交货期(装船期): 2016-03-20-2016-03-30                                                |              |      |
| ●本次匹配会员<br>品质指标                                                     |                        |              |          |                                        |              |                                                                                |              |      |
| 标的代码                                                                |                        | F-PB         |          |                                        | 标的名称         |                                                                                | PBIS         |      |
| <b>齿链(理味)</b>                                                       | 170,000<br>标的价格(美元/干吨) |              |          | Platts[2016-04-01,2016-04-30],62%,+2.2 |              |                                                                                |              |      |
| 开证价格                                                                |                        |              |          |                                        |              |                                                                                |              |      |
| 结算传统                                                                |                        |              |          |                                        |              | CIQ值为最终值,但装港值与CIQ值差异超过0.5%时取平均                                                 |              |      |
| 運动室价法採公式                                                            |                        |              |          |                                        | }+结算折益价(2.2) | ([CFR指数均值( Platts[2016-04-01,2016-04-30])+ (结算铁品位 - 指数铁品位(62%)) * 指数1%铁品位价差均值] |              |      |
|                                                                     | 基立年(百(%)               |              |          |                                        |              | 北阳基准                                                                           |              |      |
|                                                                     |                        | 成交价增加(美元/干吨) |          |                                        |              |                                                                                | 成交价减少(美元/干吨) |      |
| Fe                                                                  |                        | 61           | $+1%$    |                                        |              | $-196$                                                                         |              |      |
| SiO <sub>2</sub>                                                    |                        |              | $-0.1%$  |                                        |              | $+0.1%$                                                                        |              |      |
| Al <sub>2</sub> O <sub>3</sub>                                      |                        |              | $-0.1%$  |                                        |              | $+0.1%$                                                                        |              |      |
| $\approx$                                                           |                        |              | $-0.01%$ |                                        |              | $+0.01%$                                                                       |              |      |
| P                                                                   |                        |              | $-0.01%$ |                                        |              | $+0.01%$                                                                       |              |      |
| Moisture<br>Mn                                                      |                        | 8.5          | $-0.01%$ |                                        |              | $+0.01%$                                                                       |              |      |
| CaO                                                                 |                        |              | $-0.01%$ |                                        |              | $+0.01%$                                                                       |              |      |
| K <sub>2</sub> O                                                    |                        |              | $-0.01%$ |                                        |              | $+0.01%$                                                                       |              |      |
| MgO                                                                 |                        |              | $-0.01%$ |                                        |              | $+0.01%$                                                                       |              |      |
| Na <sub>2</sub> O                                                   |                        |              | $-0.01%$ |                                        |              | $+0.01%$                                                                       |              |      |
| Ti <sub>2</sub> O                                                   |                        |              | $-0.01%$ |                                        |              | $+0.01%$                                                                       |              |      |
| $1$ $\Omega$                                                        |                        |              |          |                                        |              |                                                                                |              |      |
| FeO                                                                 |                        |              | 等日率      |                                        | 湿中天          | 自言士伝                                                                           |              | sie. |
|                                                                     | $SIZE$ $(\% )$         |              |          |                                        |              |                                                                                |              |      |
| min.                                                                | mm                     |              | 崇其目典     |                                        | 单元/天         | 自言判断                                                                           |              | ek:  |
|                                                                     | mm                     |              | 速速率      |                                        | 单元来          | 時水                                                                             |              | ole. |
| ٠                                                                   | mesh                   |              |          |                                        |              |                                                                                |              |      |
| 抗压强                                                                 |                        | kg/min       |          |                                        |              | 通常和中代                                                                          |              | 叫中   |

图 2.3.2-B

◆ 通过"成交查询"可以查看当前会员的所有成交信息,会员可以根据"买卖方向"、"盘 面"、"产地"和"交易标的"进行数据筛选。"产地"和"交易标的"数量较多时会自 动隐藏,点击"更多"按钮即可查看全部信息,点击"隐藏"即可隐藏过多的信息。会员 可以对成交详情进行"查看"和下载"电子成交确认书", 如图 2.3.2-C。

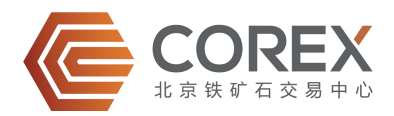

<span id="page-19-0"></span>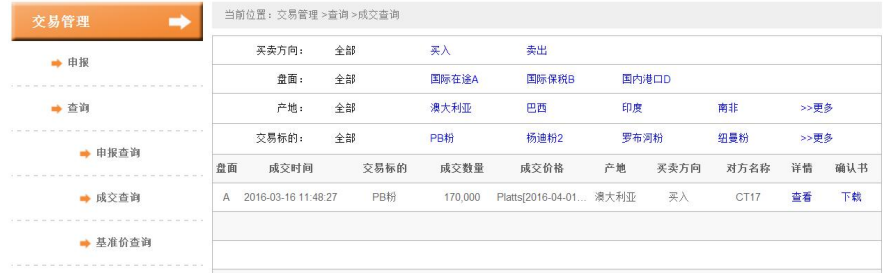

图 2.3.2-C

◆ 通过"基准价查询"可以查看所有交易标的的基准价信息,会员可以根据"品种"、"产 地"和"交易标的"进行数据筛选,每页默认显示 10 条数据, 如图 2.3.2-D。

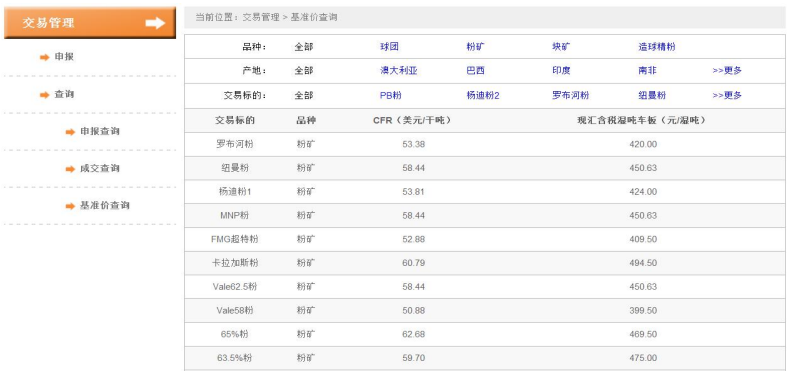

图 2.3.2-D

#### 2.3.3 保证金管理

- ◆ "保证金管理"项下,可对每条成交记录进行"履约完成"、"己方违约"、"对方违约" 三种操作,已操作过的记录将被置灰,不能再次操作,如图 2.3.3-A。
- 若交易双方均选择"履约完成",则交易双方的冻结保证金将被分别退回至会员自有账户; 若本会员选择"对方违约"同时交易对手方选择"己方违约",则本会员(守约方)的冻 结保证金将被退回至自有账户,交易对手方(违约方)的保证金继续冻结,待北铁中心审 核后,将交易对手方(违约方)的保证金转移至本会员(守约方)自有账户,反之亦然; 若交易双方均选择"对方违约",则双方所冻结的保证金继续冻结直至双方达成一致。

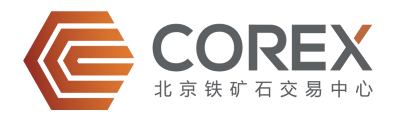

<span id="page-20-0"></span>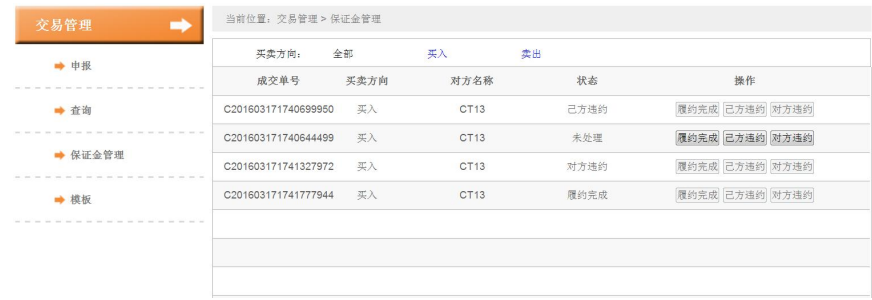

图 2.3.3-A

#### 2.3.4 模板

- ◆ "模板"项下包括"新建模板"和"修改模板"两项功能。
- ◆ 会员可通过"新建模板"生成申报模板。其中"模板名称"、"交易标的"和"属性"是 必填项, 其他项可选填, 如图 2.3.4-A。

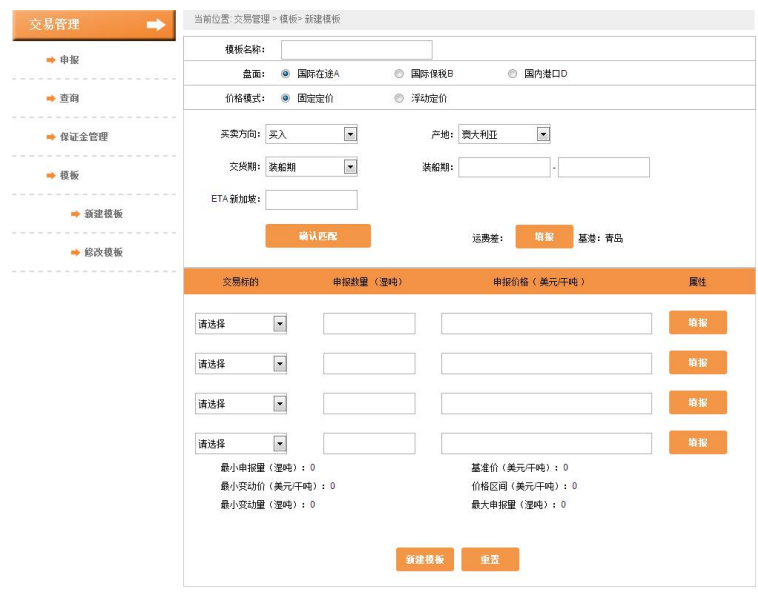

图 2.3.4-A

通过"修改模板"可以对已建模板进行"预览"、"删除"和"修改"操作,如图 2.3.4-B。

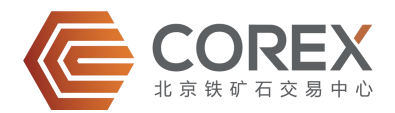

<span id="page-21-1"></span><span id="page-21-0"></span>

| → 申报                                           | 类型:   | 全部 | 买入              | 卖出                  |       |              |
|------------------------------------------------|-------|----|-----------------|---------------------|-------|--------------|
|                                                | 盘面:   | 全部 | 国际在途A           | 国际保税B               | 国内港口D |              |
| → 查询                                           | 模板名称  | 盘面 | 交易标的            | 创建时间                |       | 提作           |
|                                                | 国内港口D | D. | PB <sub>B</sub> | 2016-03-17 17:34:28 |       | 静除   预览   修改 |
| → 保证金管理                                        | PB    | A. | PB <sub>0</sub> | 2016-03-16 11:46:45 |       | 静除   预览   修改 |
| → 模板                                           |       |    |                 |                     |       |              |
| and a lot of the control and company<br>→ 新建模板 |       |    |                 |                     |       |              |
| ➡ 修改模板                                         |       |    |                 |                     |       |              |
|                                                |       |    |                 |                     |       |              |
|                                                |       |    |                 |                     |       |              |
|                                                |       |    |                 |                     |       |              |

图 2.3.4-B

### 2.4 资金管理

- ◆ 管理员席位拥有"资金查询"、"出入金查询"、"入金申请"、"出金申请"和查看"流 水账单"的权限。
- 交易员席位仅拥有"资金查询"权限。

#### 2.4.1 资金查询

◆ 通过"资金查询"可以跟踪查看的资金动态: "账户余额"、"可用资金"、"履约保证 金冻结"、"风险资金冻结"、"交易服务费冻结"、"当日入金"和"当日出金"。包 括人民币和美元两个账户, 如图 2.4.1-A

| o)<br>资金管理 | 当前位置: 资金管理 > 资金查询 |                |              |
|------------|-------------------|----------------|--------------|
| → 资金查询     |                   | 人民币账户(元)       | 美元账户(美元)     |
|            | 账户余额              | 100,000,000.00 | 0.00         |
| → 出入金查询    | 可用资金              | 96.024.220.00  | 0.00         |
|            | 履约保证金冻结           | 3.975.780.00   | 0.00         |
| → 入金申请     | 风险资金冻结            | 0.00           | 0.00<br>0.00 |
| → 出金申请     | 交易服务费冻结           | 0.00           |              |
|            | 当日入金              | 0.00           | 0.00         |
| → 流水账单     | 当日出金              | 0.00           | 0.00         |

图 2.4.1-A

#### 2.4.2 出入金查询

**◆** 通过"出入金查询",可查询当前会员的出入金操作记录,如图 2.4.2-A。

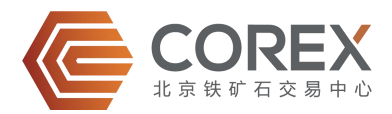

<span id="page-22-0"></span>

| 资金管理                                                 | 当前位置: 资金管理 > 出入金查询<br>$\Rightarrow$ |                  |     |     |                                                           |       |            |            |
|------------------------------------------------------|-------------------------------------|------------------|-----|-----|-----------------------------------------------------------|-------|------------|------------|
| → 资金查询                                               | 会员编号                                | 会员名称             | 出入金 | 币种  | 金額                                                        | 审核状态  | 申请日期       | 复核日期       |
|                                                      | 461547                              | CT <sub>19</sub> | 出金  | 人民币 | 143,685,555.00                                            | 审核中   | 2016-03-17 |            |
| → 出入金查询                                              | 461547                              | CT <sub>19</sub> | 入金  | 人民币 | 1,500,000.00                                              | 审核未通过 | 2016-03-17 | 2016-03-17 |
| → 入金申请                                               | 461547                              | CT <sub>19</sub> | 入金  | 人民币 | 100,000,000.00                                            | 审核通过  | 2016-03-16 | 2016-03-16 |
|                                                      |                                     |                  |     |     |                                                           |       |            |            |
| → 出金申请<br>and we have the first way that we have the |                                     |                  |     |     |                                                           |       |            |            |
| → 流水账单                                               |                                     |                  |     |     |                                                           |       |            |            |
|                                                      |                                     |                  |     |     |                                                           |       |            |            |
|                                                      |                                     |                  |     |     |                                                           |       |            |            |
|                                                      |                                     |                  |     |     |                                                           |       |            |            |
|                                                      |                                     |                  |     |     | 每页10条记录   共3条记录 / 共1页   首 页 上一页 下一页 最后一页   第   1   页   go |       |            |            |

图 2.4.2-A

#### 2.4.3 入金申请

◆ 通过"入金申请"进行入金操作。填写"金额"后,点击"入金"即可完成入金操作,如 图 2.4.3-A。

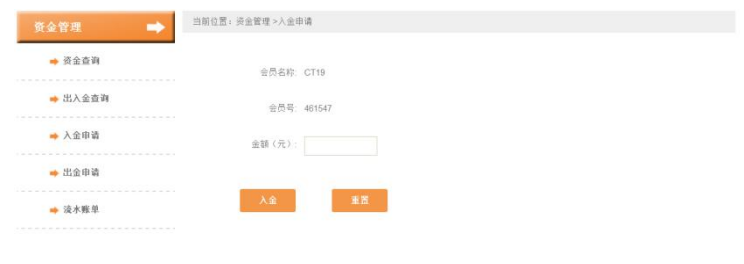

图 2.4.3-A

#### 2.4.4 出金申请

 通过"出金申请"可以申请出金。填写"金额"后,点击"出金"即可完成出金申请操作, 如图 2.4.4-A。

| → 资金查询<br>会员名称: CT19<br>→ 出入金查询<br>会员号: 461547<br>→ 入金申请<br>金額 (元):<br>→ 出金申请<br>重置<br>出金<br>and the company's property of the              | 资金管理 | 当前位置: 资金管理 >出金申请 |  |  |
|----------------------------------------------------------------------------------------------------|------|------------------|--|--|
| <b>IRRESTERSSERSSERSSERSEN</b><br>I all the result of the lot of the policies are not determined by the lot of the control of the theory of |      |                  |  |  |
|                                                                                                    |      |                  |  |  |
|                                                                                                    |      |                  |  |  |
|                                                                                                    |      |                  |  |  |
|                                                                                                    |      |                  |  |  |

图 2.4.4-A

#### 2.4.5 流水账单

◆ 通过"流水账单"可查看当前会员的资金流动记录。可根据"审核状态"、"操作方式"、

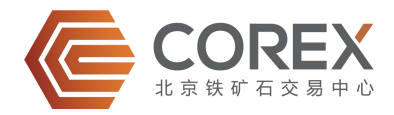

<span id="page-23-1"></span><span id="page-23-0"></span>"币种"、"开始日期"和"结束日期"对数据进行检索,如图 2.4.5-A。

| → 资金查询  | 审核状态:      | 全部      | $\overline{\phantom{a}}$ | 全部<br>操作方式     | $\overline{\phantom{a}}$ | 全部<br>币种:            | $\vert \cdot \vert$ |
|---------|------------|---------|--------------------------|----------------|--------------------------|----------------------|---------------------|
|         | 开始日期:      |         |                          | 结束日期:          |                          |                      | 搜索                  |
| → 出入金查询 | 日期         | 摘要      | 币种                       | 金額             | 审核状态                     | 关联申报/成交              | 操作员                 |
|         | 2016-03-18 | 入金      | 人民币                      | 666.00         | 审核未通过                    |                      | 461547 0001         |
| → 入金申请  | 2016-03-17 | 冻结履约保证金 | 人民币                      | 1,272,000.00   | 审核通过                     | SA201603171737321921 | 461547 0002         |
| → 出金申请  | 2016-03-17 | 冻结履约保证金 | 人民币                      | 1.351.890.00   | 审核通过                     | SA201603171736399704 | 461547 0002         |
|         | 2016-03-17 | 冻结履约保证金 | 人民币                      | 675.945.00     | 审核通过                     | SA201603171735236979 | 461547 0002         |
| → 流水账单  | 2016-03-17 | 冻结履约保证金 | 人民币                      | 675.945.00     | 审核通过                     | SA201603171735730549 | 461547 0002         |
|         | 2016-03-17 | 出金      | 人民币                      | 143.685.555.00 | 审核中                      |                      | 461547 0001         |
|         | 2016-03-17 | 入金      | 人民币                      | 1.500.000.00   | 审核未通过                    |                      | 461547 0001         |
|         | 2016-03-16 | 入金      | 人民币                      | 100,000,000.00 | 审核通过                     |                      | COREX               |
|         | 2016-03-16 | 入金      | 人民币                      | 100.000.000.00 | 已审核                      |                      | COREX               |

图 2.4.5-A

## 2.5 在线通知

◆ 通过"在线通知"可以查看"平台通知"和"成交/申报"通知。

#### 2.5.1 平台通知

- 包括系统向所有会员发布的通知和系统向当前会员发布的通知。
- 系统向所有会员发布的通知,发布同时会在导航栏右侧滚动显示,如图 2.5.1-A。

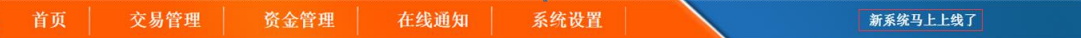

图 2.5.1-A

 系统向当前会员发布的通知,发布同时会在导航栏小信封中显示未读信息条数,如图 2.5.1-B。

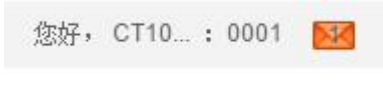

图 2.5.1-B

- 通过"平台通知"可查看系统全部通知。
- ◆ 通过点击每条通知标题, 可以查看详情, 如图 2.5.1-C(1)。如果附件"下载"为蓝色, 即 该通知带有附件,请下载查阅。点击"全部已读",所有通知均会变为"已读"状态,如 图 2.5.1-C(2)。

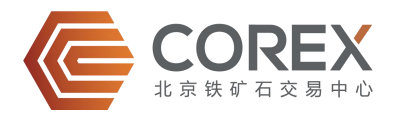

<span id="page-24-1"></span><span id="page-24-0"></span>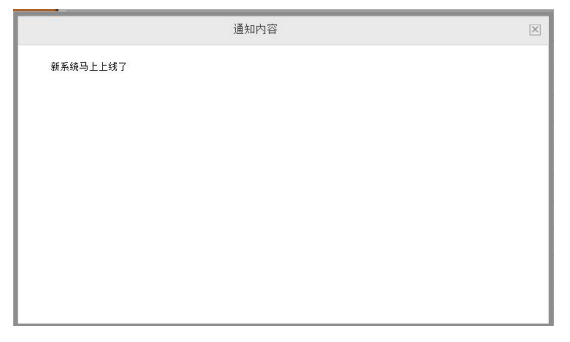

图 2.5.1-C(1)

| 在线通知    | 当前位置: 平台通知          |      |    | 全部已读 |
|---------|---------------------|------|----|------|
| → 平台通知  | 标题:                 | 时间:  | ۰  | 搜索   |
|         | 发布时间                | 标题   | 状态 | 附件   |
| ➡ 成交/申报 | 2016-04-14 15:41:49 | 通知   | 未读 | 下载   |
|         | 2016-03-29 15:10:17 | 会议   | 已读 | 下载   |
|         | 2016-03-16 10:16:17 | 重大通知 | 已读 | 下载   |

图 2.5.1-C(2)

#### 2.5.2 成交/申报通知

◆ 通过"成交/申报"可查看系统成交/申报记录。点击标题"申报信息"或"成交信息"可 查看详情, 如图 2.5.2-A。

| B<br>在线通知 | 当前位置: 成交/申报         |      |                                                              | 全部已读 |
|-----------|---------------------|------|--------------------------------------------------------------|------|
| → 平台通知    | 标题:                 | 时间:  | $\overline{\phantom{a}}$                                     | 搜索   |
|           | 发布时间                | 标题   | 状态                                                           | 附件   |
| → 成交/申报   | 2016-03-17 09:15:41 | 申报信息 | 未读                                                           | 下载   |
|           | 2016-03-16 16:33:36 | 成交信息 | 未读                                                           | 下载   |
|           | 2016-03-16 16:31:46 | 申报信息 | 未读                                                           | 下载   |
|           | 2016-03-16 16:31:24 | 成交信息 | 未读                                                           | 下载   |
|           | 2016-03-16 16:30:16 | 申报信息 | 未读                                                           | 下载   |
|           | 2016-03-16 16:29:07 | 申报信息 | 未读                                                           | 下载   |
|           | 2016-03-16 16:27:24 | 申报信息 | 未读                                                           | 下载   |
|           | 2016-03-16 16:26:52 | 申报信息 | 未读                                                           | 下载   |
|           | 2016-03-16 16:05:32 | 申报信息 | 未读                                                           | 下载   |
|           | 2016-03-16 15:57:06 | 成交信息 | 未读                                                           | 下载   |
|           |                     |      | 每页10条记录   共103条记录 / 共11页   首 页 上一页 下一页 最后一页   第   1   页   go |      |

图 2.5.2-A

# 2.6 系统设置

 管理员席位拥有查看和编辑"操作员信息"、"会员信息"、"会员席位信息"、"在线 匹配日志"和"盘中邮件"的权限。

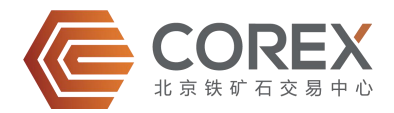

- <span id="page-25-0"></span>◆ 交易员席位拥有查看和编辑"操作员信息"、"在线匹配"和"在线匹配日志"的权限。
- ▶ 观察员席位拥有查看和编辑"操作员信息"的权限。

#### 2.6.1 操作员信息

 通过"操作员信息"可以编辑当前席位操作员信息和修改登录密码。 可以设置是否接收"盘面实时提示信息",如图 2.6.1-A。若选择"接收",当有最新申 报、成交信息时,页面会弹出实时提示信息;选择"不接收",盘面实时提示信息将被阻 止弹出。

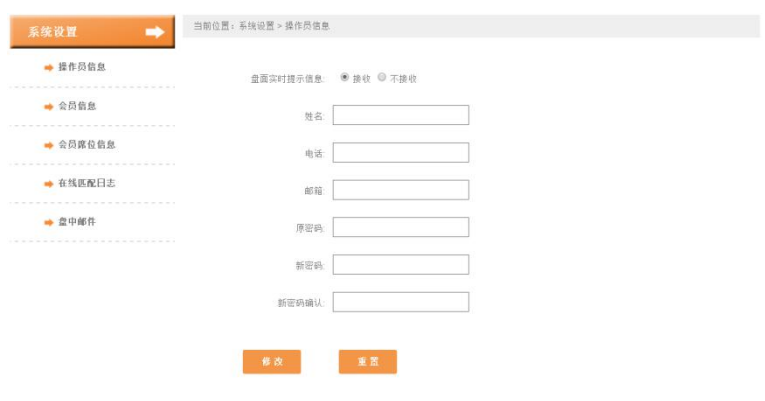

图 2.6.1-A

#### 2.6.2 会员信息

◆ 通过"会员信息"可以添加和编辑与北铁中心对接的联系人信息,如图 2.6.2-A。

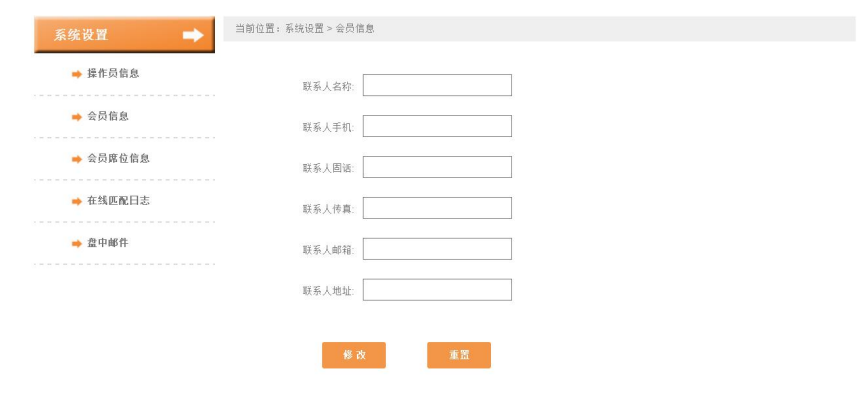

图 2.6.2-A

#### <span id="page-26-0"></span>2.6.3 会员席位信息

**◆** 管理员可以通过"会员席位信息"编辑各席位操作员信息,如图 2.6.3-A。

| 当前位置: 系统设置 > 会员席位信息 |                      |    |    |                                                           |
|---------------------|----------------------|----|----|-----------------------------------------------------------|
| 操作员:                | 搜索                   |    |    |                                                           |
| 席位编号                | 操作员                  | 电话 | 邮箱 | 操作                                                        |
| 461547 0001         |                      |    |    | 编辑                                                        |
| 461547_0002         | <b>COREX Members</b> |    |    | 编辑                                                        |
| 461547_0003         |                      |    |    | 编辑                                                        |
| 461547_0004         |                      |    |    | 编辑                                                        |
| 461547_0005         |                      |    |    | 编辑                                                        |
|                     |                      |    |    |                                                           |
|                     |                      |    |    |                                                           |
|                     |                      |    |    |                                                           |
|                     |                      |    |    |                                                           |
|                     |                      |    |    |                                                           |
|                     |                      |    |    |                                                           |
|                     |                      |    |    | 每页10条记录   共5条记录 / 共1页   首 页 上一页 下一页 最后一页   第   1   页   go |

图 2.6.3-A

◆ 点击"编辑"选项, 即可对各席位信息进行编辑修改, 包括"姓名"、"电话"、"邮箱" 和登录密码。如果被修改的席位为观察员席位还可以选择"是否允许浏览本会员的交易记 录"。若选择"是"则被修改的观察席位可以在交易管理中查看本会员的交易记录,反之 则不能;如果所修改的席位不是观察员,则该选项置灰,如图 2.6.3-B。

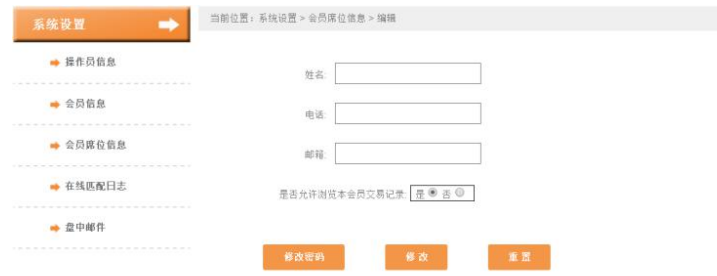

图 2.6.3-B

#### 2.6.4 在线匹配

 通过"在线匹配"可以查看该会员的"已匹配会员"、"未匹配会员"、"其他会员匹配 请求"、"匹配其他会员申请"、"黑名单会员"。如图 2.6.4-A。

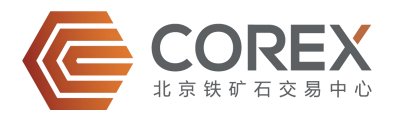

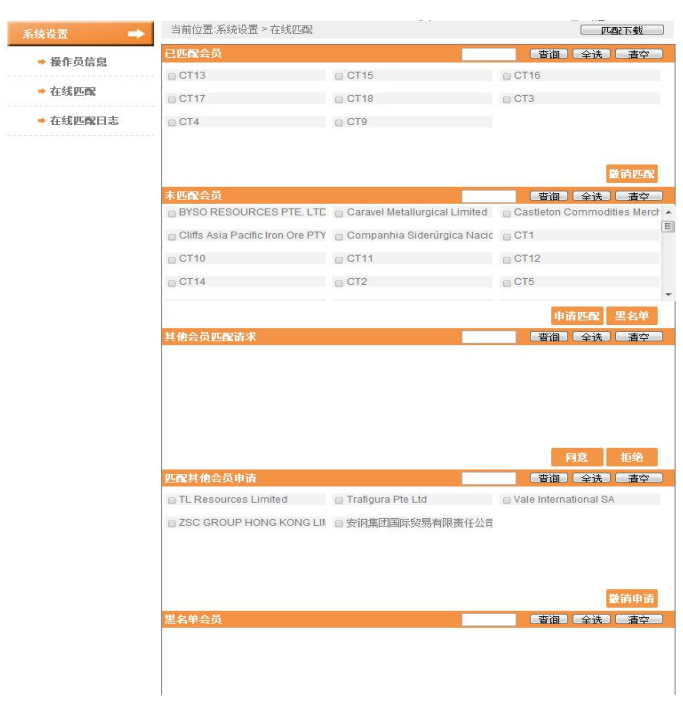

图 2.6.4-A

- 已匹配会员,指所有与该会员已匹配的会员。可以根据会员名称模糊搜索,可以选择单个 或多个会员。点击"全选"按钮选择所有会员,点击"清空"按钮取消全选。点击"撤销 匹配"按钮,撤销与已选择的会员的匹配关系。
- 如果会员正在申报的报盘中已经匹配了预撤销的会员,则不允许撤销与其的匹配关系。需 将该报盘下线后,再进行撤销匹配关系。
- 未匹配会员,指未与该会员匹配的交易会员。点击"申请匹配"向所选会员发出匹配申请 请求。点击"黑名单"将所选会员加入黑名单。
- 其他会员匹配请求,指其他会员向该会员发出的匹配请求。点击"同意"按钮则同意所选 会员的匹配请求,双方建立匹配关系。点击"拒绝"按钮,则拒绝所选会员的匹配请求。
- ◆ 匹配其他会员申请, 指该会员向其他会员发出的匹配申请。点击"撤销"申请, 撤销对所 选择会员的申请。
- 黑名单会员,指被加入黑名单的会员。点击"撤销黑名单"按钮,将所选会员从黑名单中 撤销。
- 如果将某一会员加入黑名单后,在被设为黑名单的会员列表中不再显示该会员。已经建立 匹配的会员无法设为黑名单。

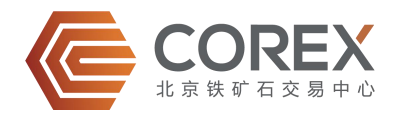

#### <span id="page-28-0"></span>2.6.5 在线匹配日志

 通过"在线匹配日志"可以查看与该会员相关的匹配记录。会员可以根据"匹配会员名称" 和"会员匹配日期"进行数据检索。会员自行通过系统进行匹配的,可以下载《交易对象 匹配确认书》,如图 2.6.5-A。如果会员未通过系统匹配的,不可下载《交易对象匹配确 认书》。

| → 操作员信息  | 匹配会员名称:          |      |                  | 匹配会员日期: |      |            | 搜索  |
|----------|------------------|------|------------------|---------|------|------------|-----|
|          | 操作会员             | 操作   | 操作对象             | 操作结果    | 操作员  | 操作日期       | 确认书 |
| → 会员信息   | CT19             | 同意匹配 | CT3              | 已匹配     | 0002 | 2016-03-15 | 下载  |
|          | CT <sub>19</sub> | 同意匹配 | CT9              | 已匹配     | 0002 | 2016-03-15 | 下载  |
| → 会员席位信息 | CT19             | 同意匹配 | CT13             | 已匹配     | 0002 | 2016-03-15 | 下载  |
| → 在线匹配日志 | CT19             | 同意匹配 | CT17             | 已匹配     | 0002 | 2016-03-15 | 下载  |
|          | CT19             | 同意匹配 | CT4              | 已匹配     | 0002 | 2016-03-15 | 下载  |
| → 盘中邮件   | CT19             | 同意匹配 | CT15             | 已匹配     | 0002 | 2016-03-15 | 下载  |
|          | CT9              | 申请匹配 | CT19             | 申请中     | 0002 | 2016-03-15 | 下载  |
|          | CT <sub>15</sub> | 申请匹配 | CT <sub>19</sub> | 申请中     | 0002 | 2016-03-14 | 下载  |
|          | CT13             | 申请匹配 | CT19             | 申请中     | 0002 | 2016-03-14 | 下载  |
|          | CT4              | 申请匹配 | CT19             | 申请中     | 0002 | 2016-03-14 | 下载  |

图 2.6.5-A

#### 2.6.6 盘中邮件

 通过"盘中邮件",可以对接收系统发送的实时报盘邮件地址进行编辑和删除,最多只能 添加 3 个邮箱地址, 如图 2.6.6-A。

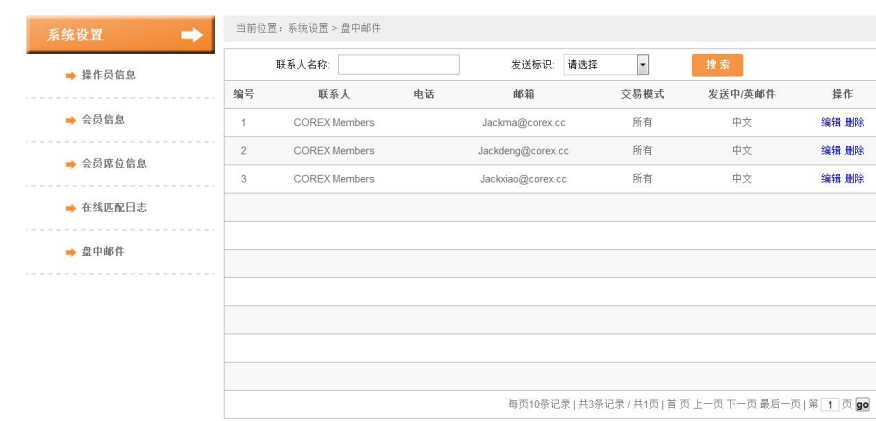

图 2.6.6-A

◆ 点击每条信息操作项下的"编辑",系统自动跳转至编辑页面,可对"联系人"、"电话"、 "邮箱"、"交易模式"和"发送中/英邮件"信息进行编辑,如图 2.6.6-B。

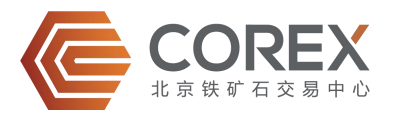

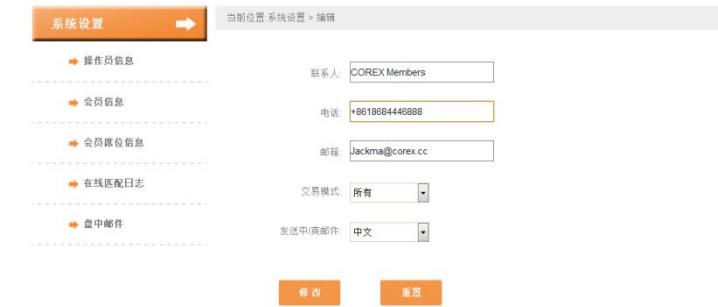

图 2.6.6-B